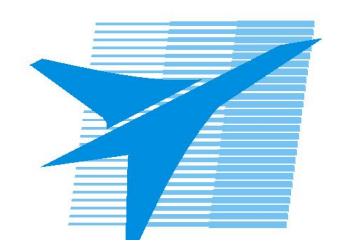

Министерство образования Иркутской области Государственное бюджетное профессиональное образовательное учреждение Иркутской области «Иркутский авиационный техникум»

> УТВЕРЖДАЮ Директор ГБПОУИО «ИАТ»  $\omega_{\rm max}/\sqrt{2}$ Кубовский А.Н. «31» мая 2022 г.

## **ФОНД ОЦЕНОЧНЫХ СРЕДСТВ ПО ДИСЦИПЛИНЕ**

## ОП.08 Компьютерная графика

профессии

15.01.32 Оператор станков с программным управлением

Рассмотрена цикловой комиссией ОСПУ протокол №15 от 25.05.2022 г.

Председатель ЦК

 $\mathbb{Z}_{\ell}$  /С.Л. Кусакин /

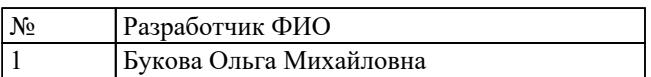

## **1. ОБЩИЕ ПОЛОЖЕНИЯ**

#### **1.1. Область применения фонда оценочных средств (ФОС)**

ФОС по дисциплине является частью программы подготовки квалифицированных рабочих, служащих по профессии 15.01.32 Оператор станков с программным управлением

#### **1.2. Место дисциплины в структуре ППКРС:**

ОП.00 Общепрофессиональный цикл.

#### **1.3. Цели и задачи дисциплины – требования к результатам освоения дисциплины**

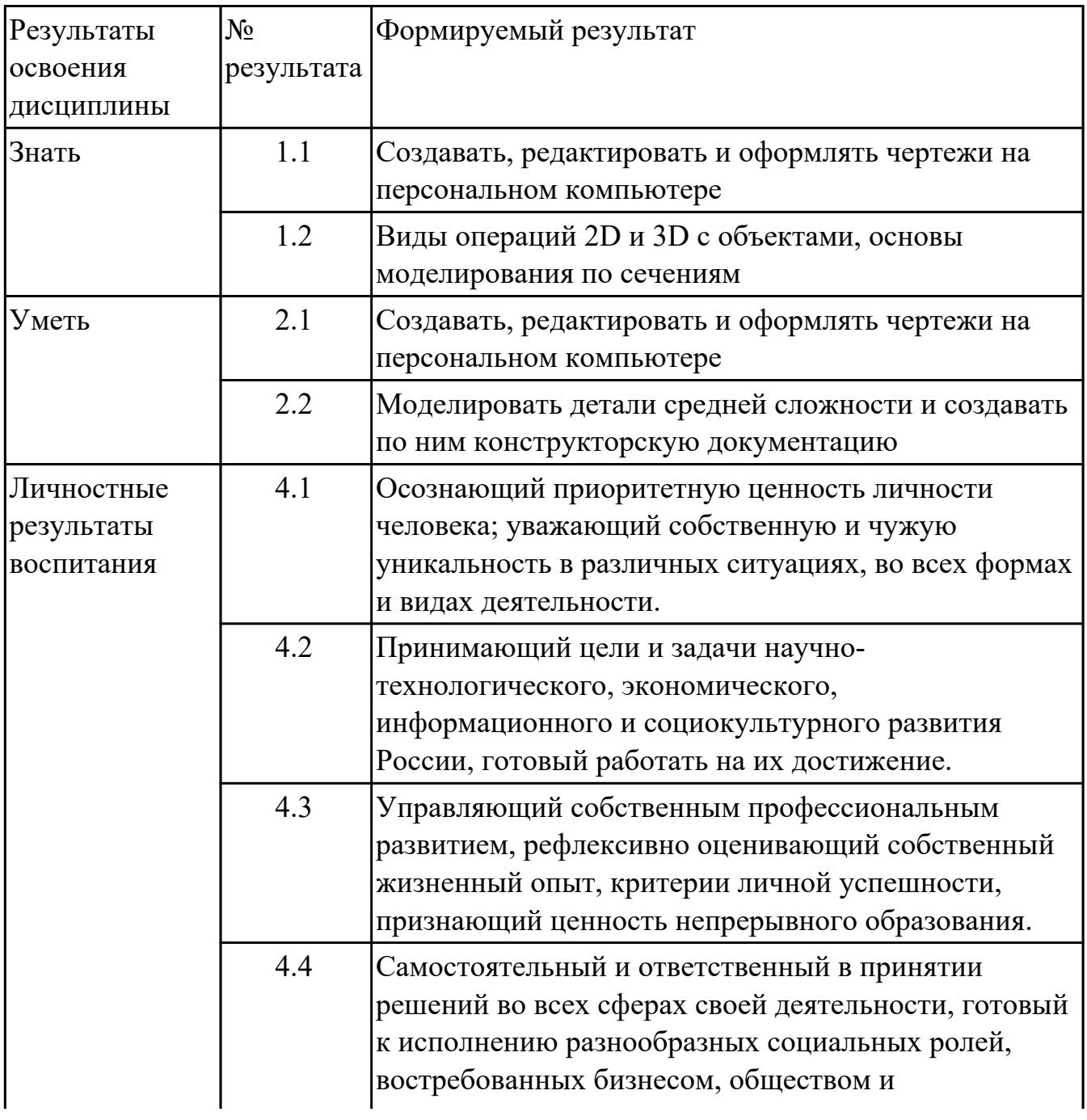

#### **1.4. Формируемые компетенции:**

ОК.1 Выбирать способы решения задач профессиональной деятельности,

применительно к различным контекстам

ОК.2 Осуществлять поиск, анализ и интерпретацию информации, необходимой для выполнения задач профессиональной деятельности

ОК.3 Планировать и реализовывать собственное профессиональное и личностное развитие

ОК.5 Осуществлять устную и письменную коммуникацию на государственном языке с учетом особенностей социального и культурного контекста

ОК.9 Использовать информационные технологии в профессиональной деятельности

### **2. ФОНД ОЦЕНОЧНЫХ СРЕДСТВ ДИСЦИПЛИНЫ, ИСПОЛЬЗУЕМЫЙ ДЛЯ ТЕКУЩЕГО КОНТРОЛЯ 2.1 Текущий контроль (ТК) № 1**

**Тема занятия:** 4.4.1.Изображение соединения болтом.Изображение соединения шпилькой.

**Метод и форма контроля:** Практическая работа (Информационно-аналитический) **Вид контроля:** практическая работа с использованием ИКТ.

**Дидактическая единица:** 1.2 Виды операций 2D и 3D с объектами, основы моделирования по сечениям

### **Занятие(-я):**

4.1.1.Классификация операций при работе с твердотельными моделями.Построение трехмерной модели.

### **Задание №1**

Дан чертеж. Построить 3 D модель.

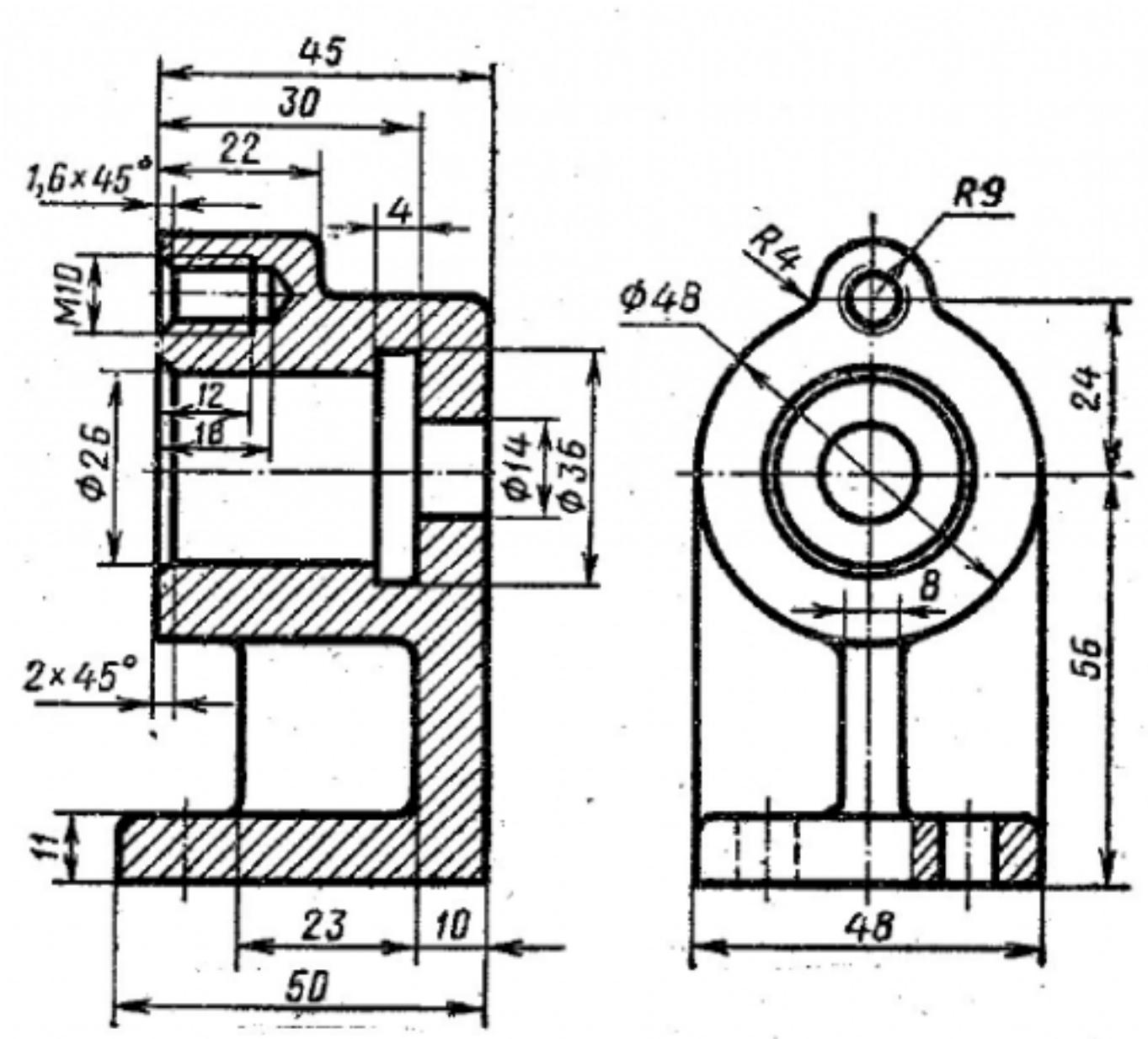

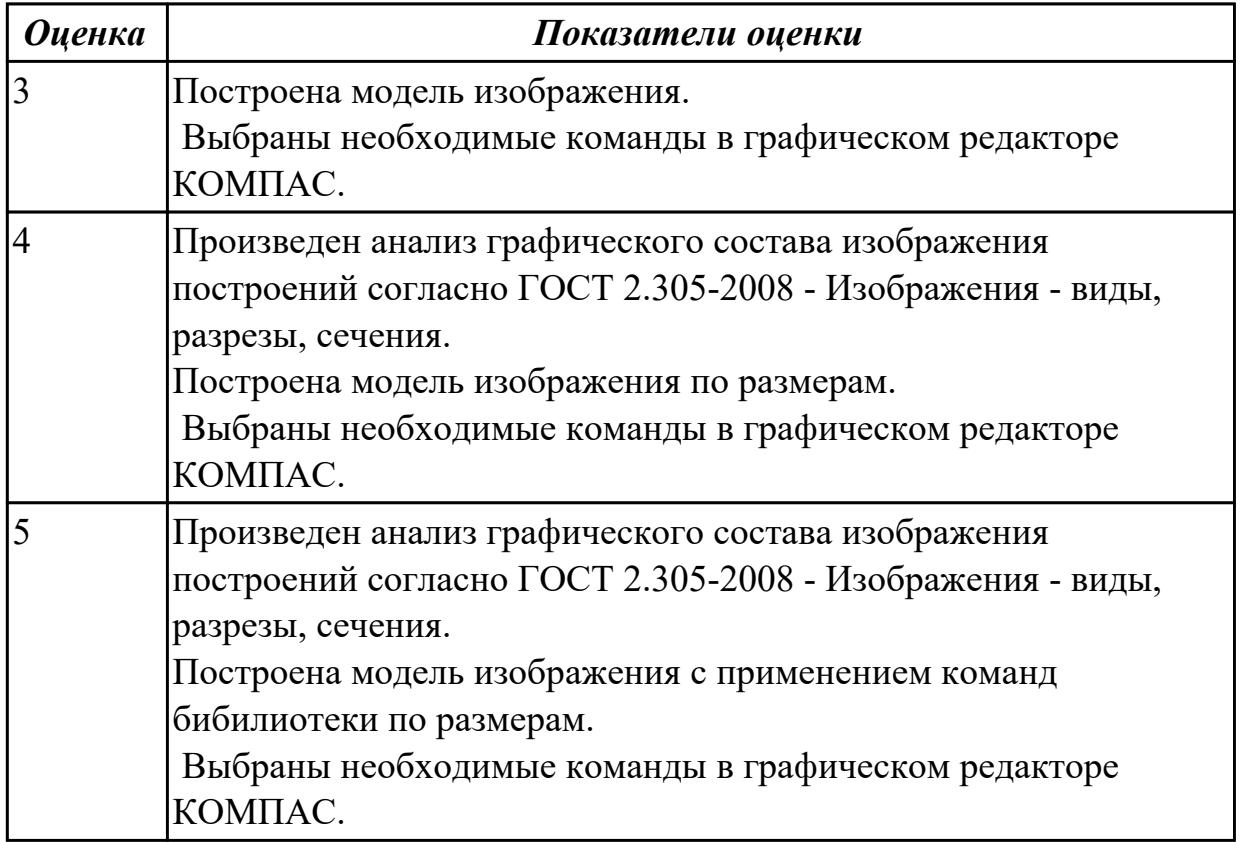

**Дидактическая единица:** 2.1 Создавать, редактировать и оформлять чертежи на персональном компьютере

### **Занятие(-я):**

3.1.1.Вычерчивание контура плоской детали с элементами деления окружности, сопряжений, нанесение размеров.

4.2.1.Менеджер библиотек. Вставка в модель элементов из библиотеки.

4.3.1.Создание ассоциативных чертежей в системе КОМПАС.

4.3.2.Выполнение простых разрезов (фронтальный, профильный, горизонтальный, наклонный) и их обозначение. Местные разрезы. Выполнение сложных разрезов (ступенчатые и ломаные). Сечения.

### **Задание №1**

Дан чертеж. Построить ассоциативный чертеж с необходимым количеством видов, разрезов, сечений.

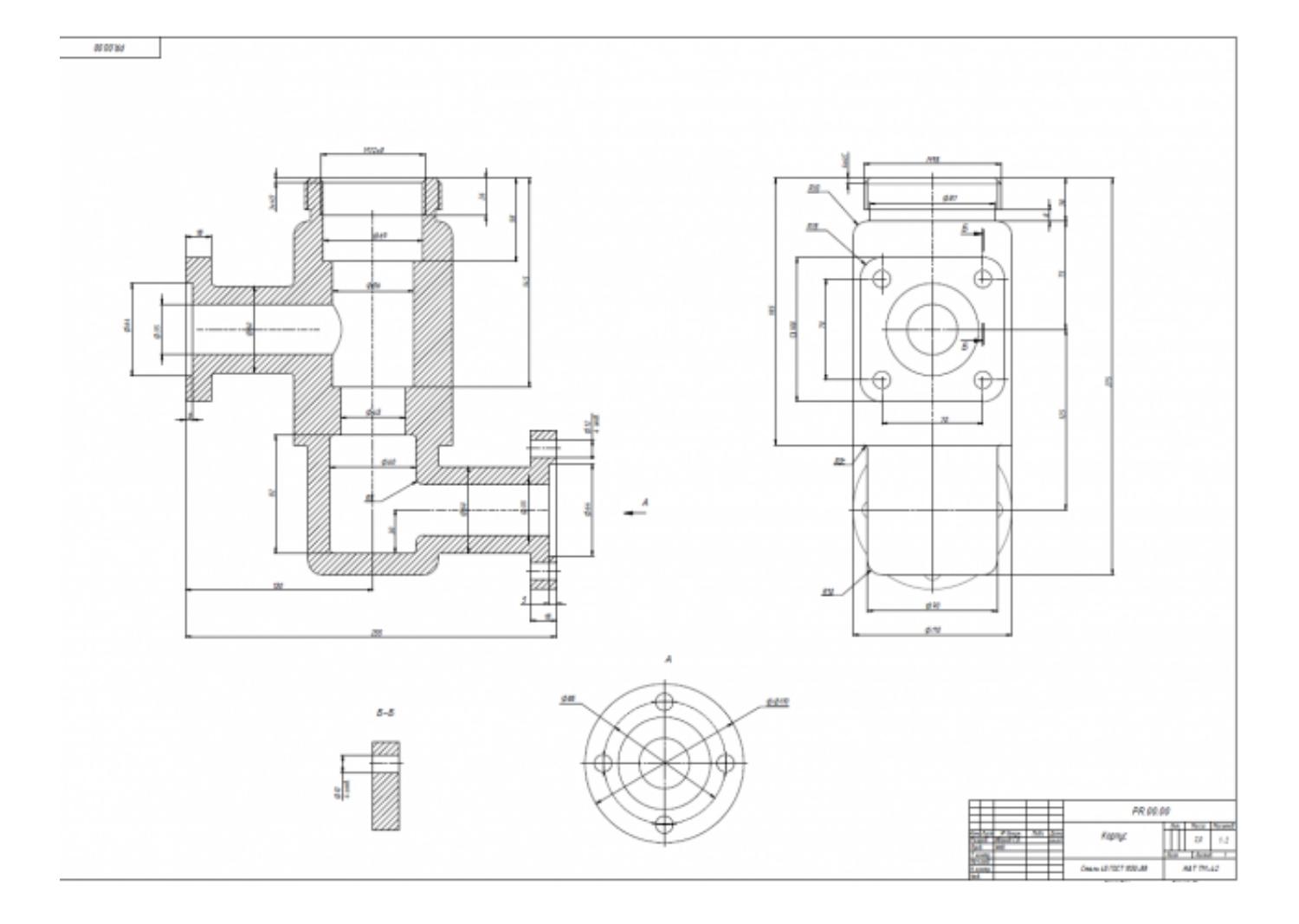

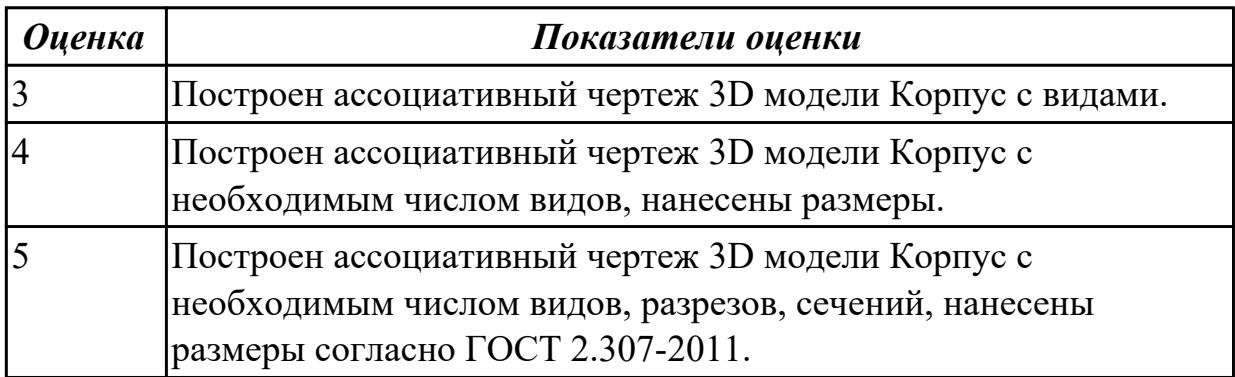

### **2.2 Текущий контроль (ТК) № 2**

**Тема занятия:** 4.4.18.Построение моделей сборки согласно своего варианта. **Метод и форма контроля:** Практическая работа (Информационно-аналитический) **Вид контроля:** практическая работа с использованием ИКТ.

**Дидактическая единица:** 1.1 Создавать, редактировать и оформлять чертежи на персональном компьютере

### **Занятие(-я):**

1.1.1.Введение. Цели дисциплины.Структура дисциплины. Ее связь с другими дисциплинами учебного плана.

1.2.1.Привязки. Локальные и глобальные. Построение точек в КОМПАС 3D.

2.1.1.Изучение инструментов панели Геометрия.

2.2.1.Настройка оформления чертежа по ЕСКД. Размеры: их виды, построение и настройка.

2.3.1.Использование мыши и клавиатуры для редактирования объектов.

Информационное окно измерений в КОМПАС 3D. Печать текущего документа. **Задание №1**

Перечислить порядок алгоритмов настройки параметров точности отрисовки и отключения допусков при простановке размеров.

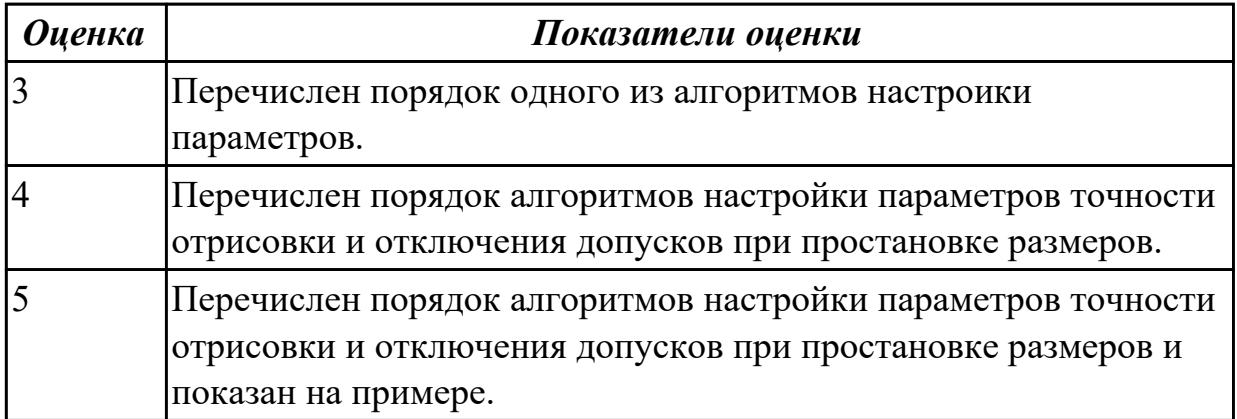

**Дидактическая единица:** 2.2 Моделировать детали средней сложности и создавать по ним конструкторскую документацию

### **Занятие(-я):**

4.1.1.Классификация операций при работе с твердотельными моделями.Построение трехмерной модели.

4.1.2.Построение модели детали вращения.

- 4.1.3.Построение сложной модели детали.
- 4.1.4.Построение сложной модели детали.
- 4.2.1.Менеджер библиотек. Вставка в модель элементов из библиотеки.

4.3.3.Изображение соединения болтом. Изображение соединения шпилькой.

4.4.1.Изображение соединения болтом.Изображение соединения шпилькой.

4.4.2.Соединение деталей винтом.

4.4.3.Зонирование авиационных чертежей и сборок.

4.4.6.Построение параметрического чертежа детали Хвостовик.

4.4.10.Сборка Прижима рычажного с применением библиотеки стандартных крепежных изделий. Создание спецификации.

4.4.11.Построение ассоциативных чертежей деталей, входящих в сборку прижима рычажного, с применением необходимых изображений, размеров, тех.условий.

4.4.13.Построение ассоциативных чертежей деталей, входящих в сборку прижима рычажного, с выполнением необходимых разрезов, сечений, нанесением размеров, шероховатости и указанием тех.условий.

4.4.16.Построение листового тела.

4.4.17.Построение моделей сборки согласно своего варианта.

## **Задание №1**

Дан чертеж. Построить ассоциативный чертеж с необходимым количеством видов, нанести размеры, согласно ГОСТ 2.307-2011.

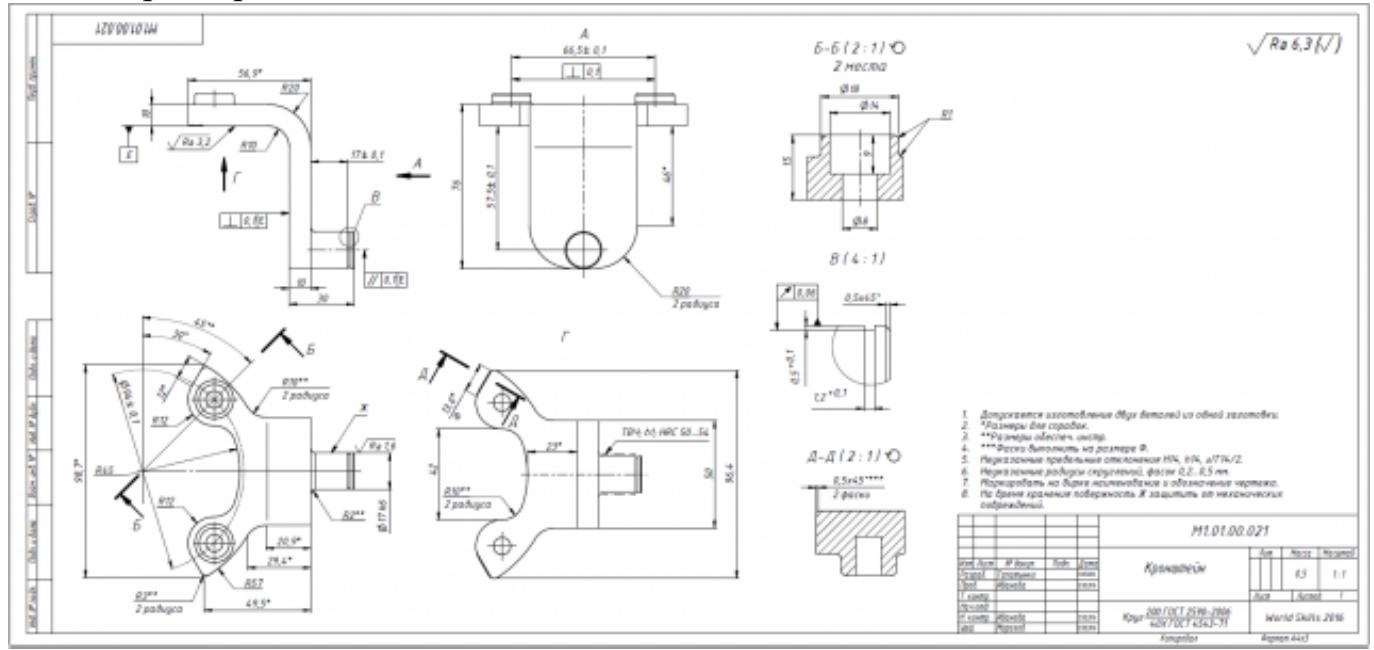

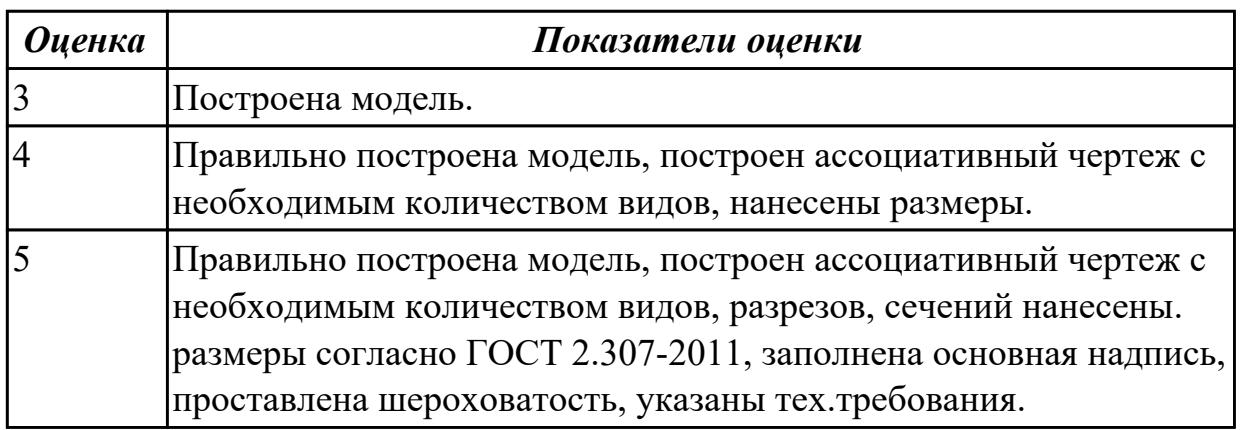

### **3. ФОНД ОЦЕНОЧНЫХ СРЕДСТВ ДИСЦИПЛИНЫ, ИСПОЛЬЗУЕМЫЙ ДЛЯ ПРОМЕЖУТОЧНОЙ АТТЕСТАЦИИ**

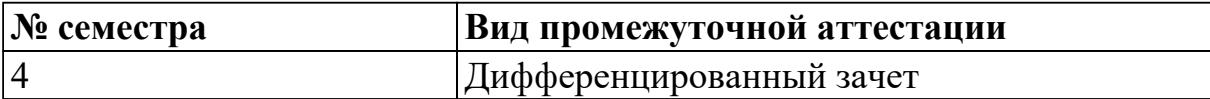

**Дифференцированный зачет может быть выставлен автоматически по результатам текущих контролей**

Текущий контроль №1

Текущий контроль №2

**Метод и форма контроля:** Практическая работа (Информационно-аналитический) **Вид контроля:** По выбору выполнить 1 теоретическое задание и 1 практическое задание

#### **Дидактическая единица для контроля:**

1.1 Создавать, редактировать и оформлять чертежи на персональном компьютере **Задание №1 (из текущего контроля)**

Перечислить порядок алгоритмов настройки параметров точности отрисовки и отключения допусков при простановке размеров.

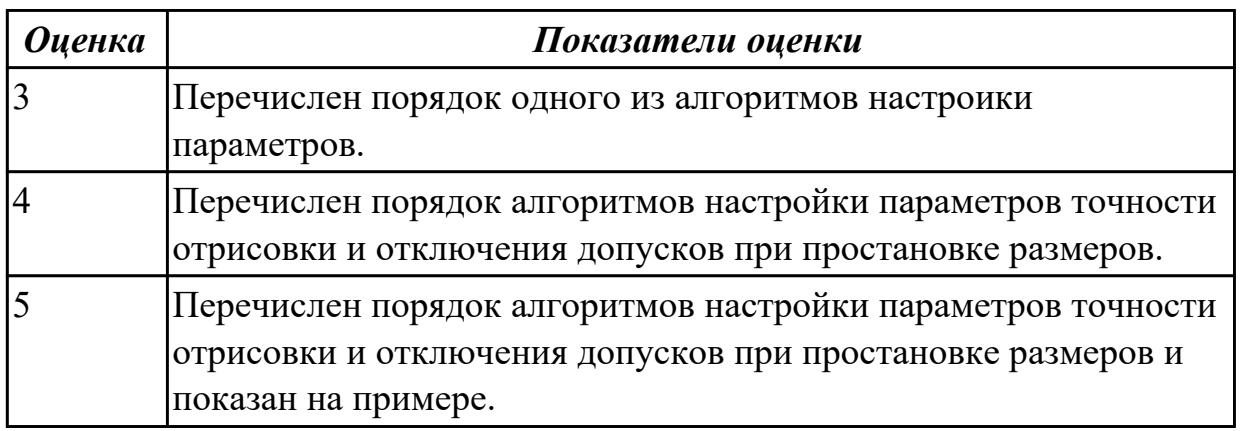

#### **Задание №2**

Дать ответы на вопросы:

- 1. Перечислить основные форматы чертежных листов и их размеры согласно ГОСТ 2.301-68 (не менее 5).
- 2. Перечислить типы и размеры линий чертежа согласно ГОСТ 2.303-68 (не менее 4)
- 3. Дать определение масштаба. Перечислить масштабы увеличения и уменьшения согласно ГОСТ 2.302-68 (первые пять).
- 4. Что определяет размер шрифта? Перечислить 5 первых размеров шрифта согласно ГОСТ 2.303-81.
- 5. Дать определение сопряжению.
- 6. Перечислить основные виды.

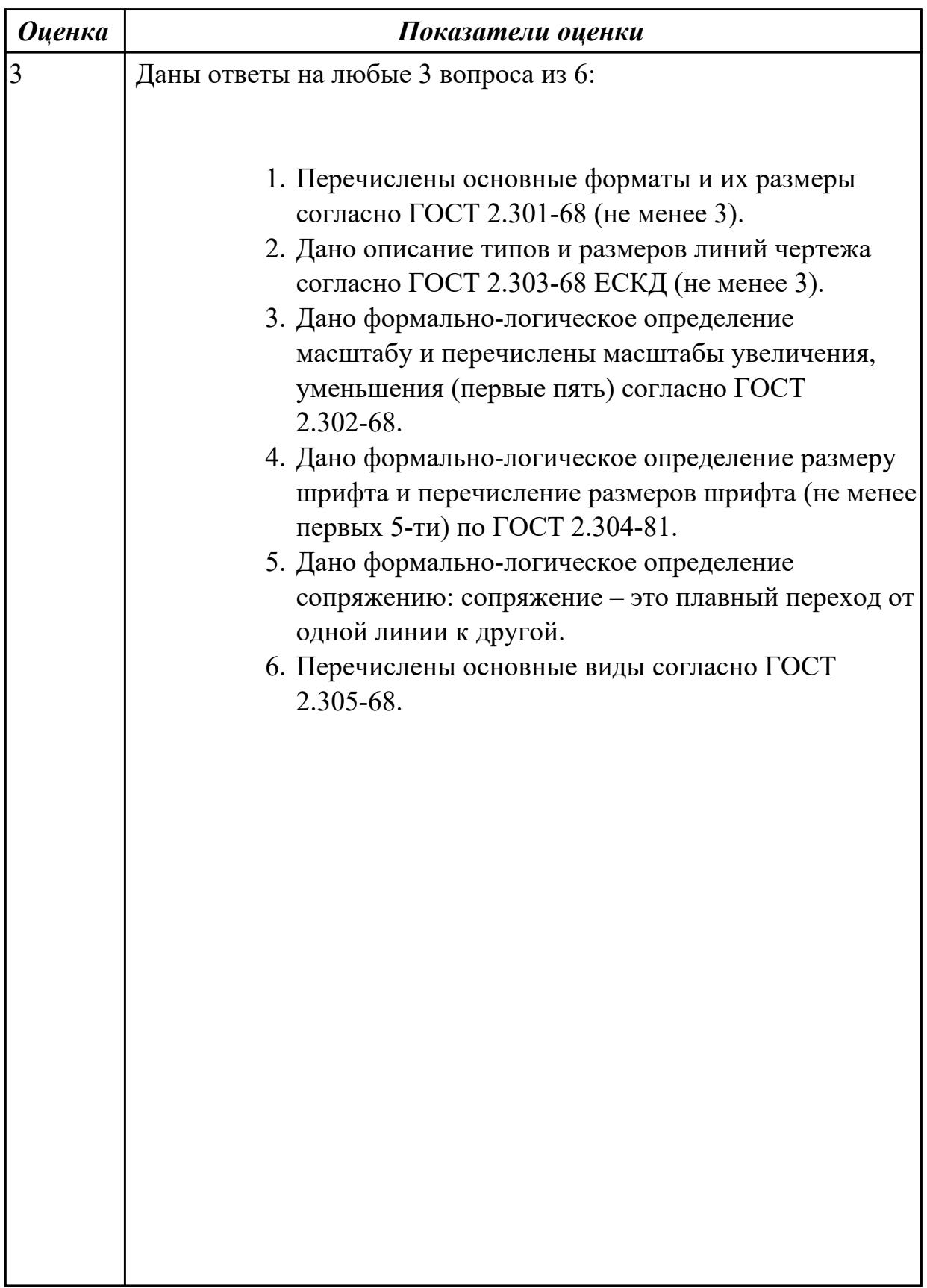

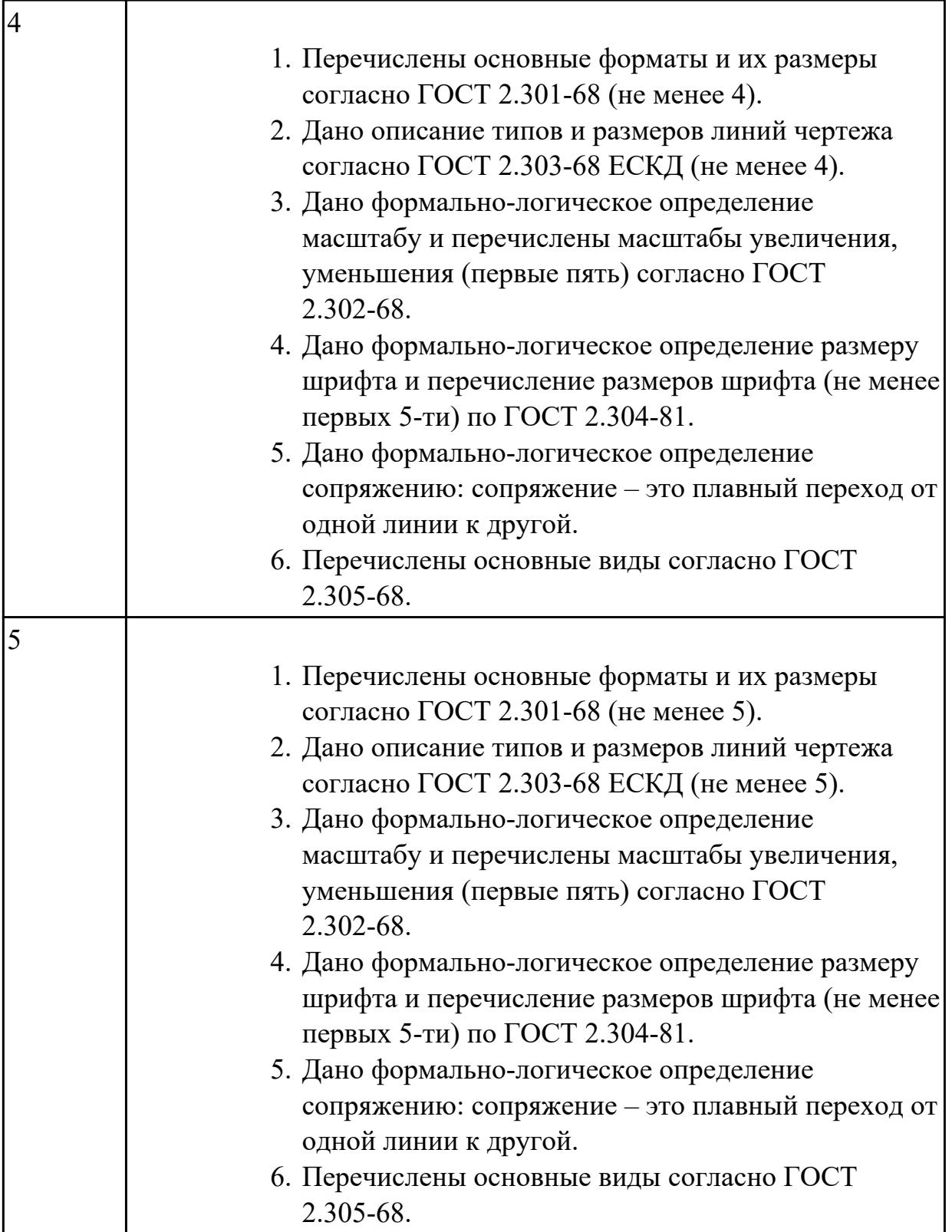

Дать ответы на вопросы:

1. Где располагается основная надпись на чертеже, ее форма и размеры

согласно ГОСТ 2.104-68?

- 2. Какие сведения указывают в основной надписи чертежа?
- 3. Где располагается основная надпись в текстовых документах ее размеры согласно ГОСТ 2.104-68?

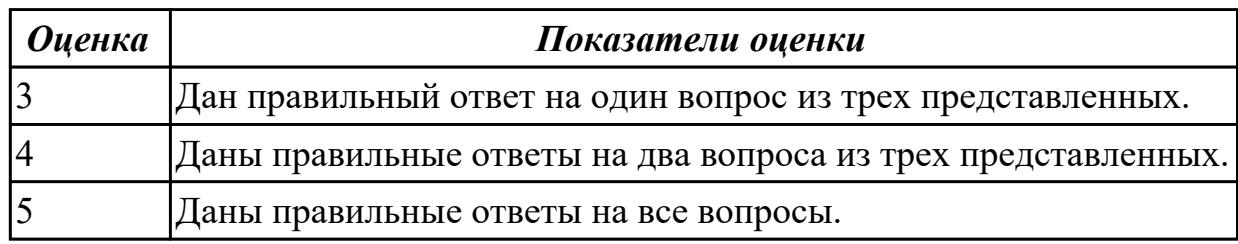

#### **Задание №4**

Дать ответы на вопросы:

- 1. Как можно запретить редактирование объектов модели?
- 2. Перечислить алгоритм работы инструментов панели "Правка"

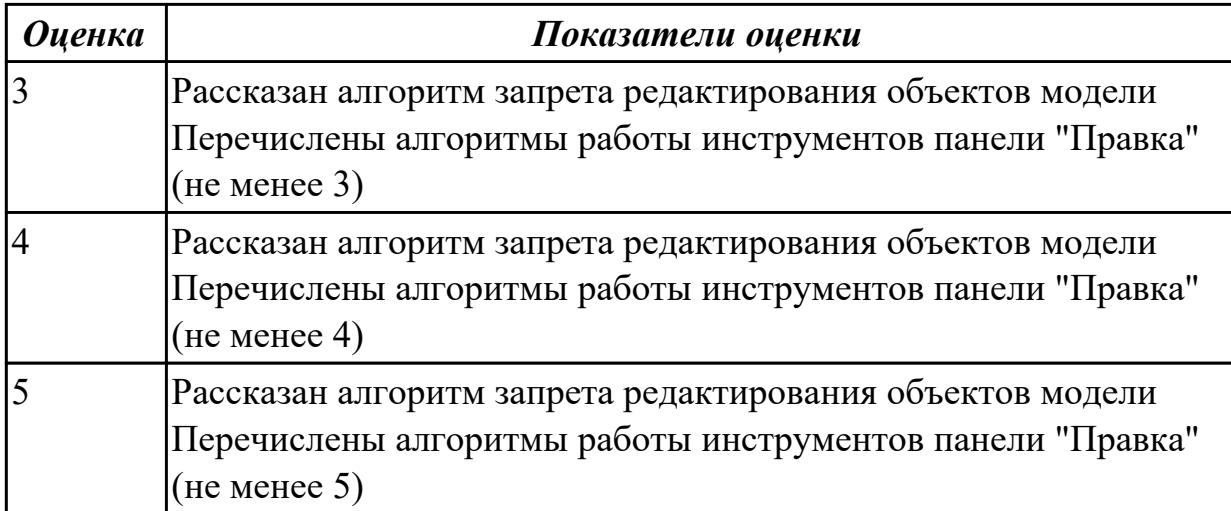

### **Задание №5**

- 1. Рассказать алгоритм проектирования сборки "снизу вверх"
- 2. Рассказать алгоритм проектирования сборки «сверху вниз"
- 3. Рассказать алгоритм смешанного способа проектирования.

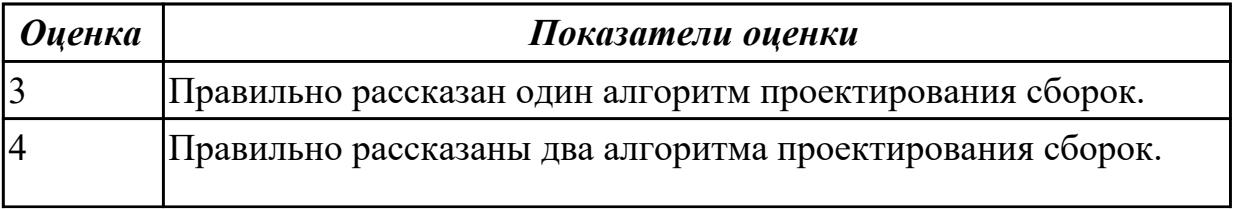

Прочитать чертеж с указанием допущенных на нем ошибок.

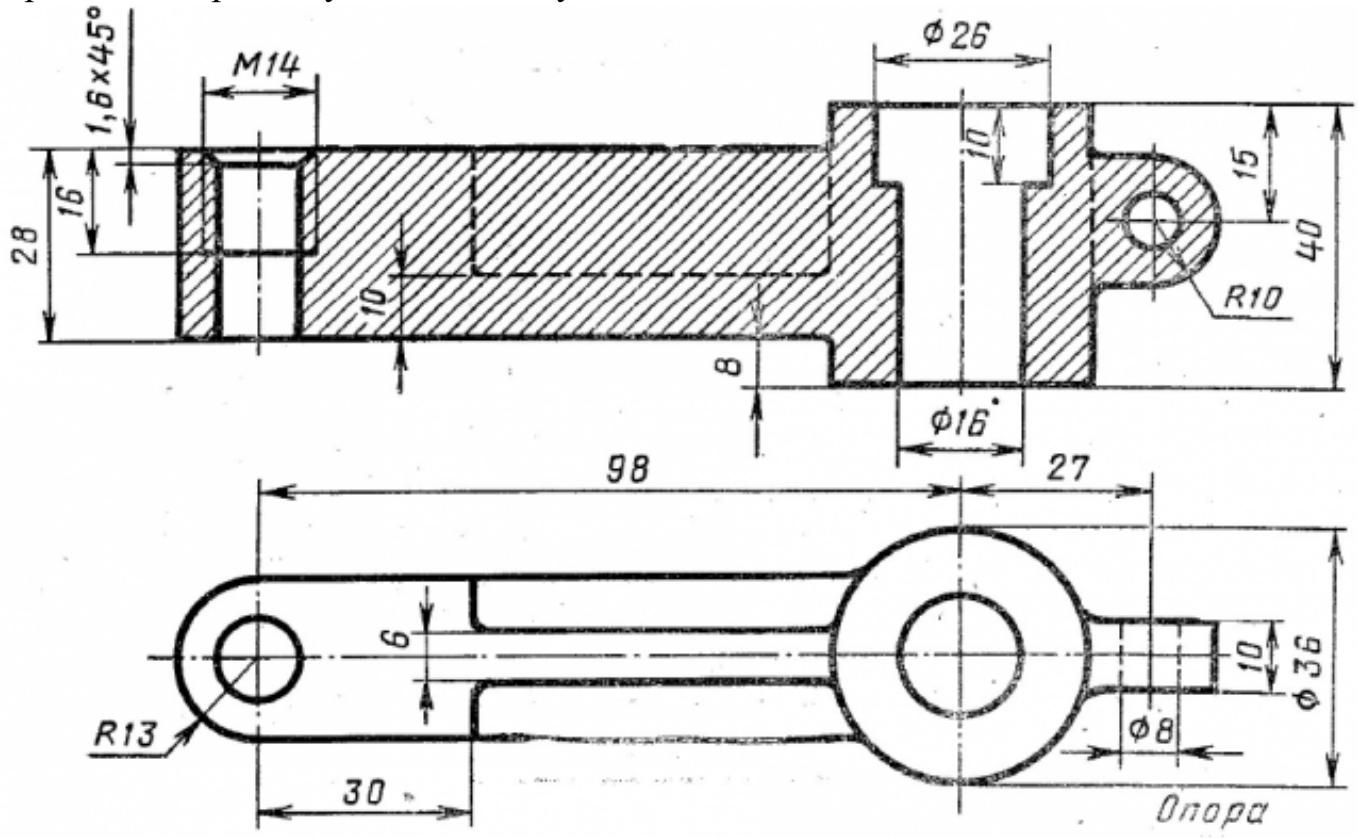

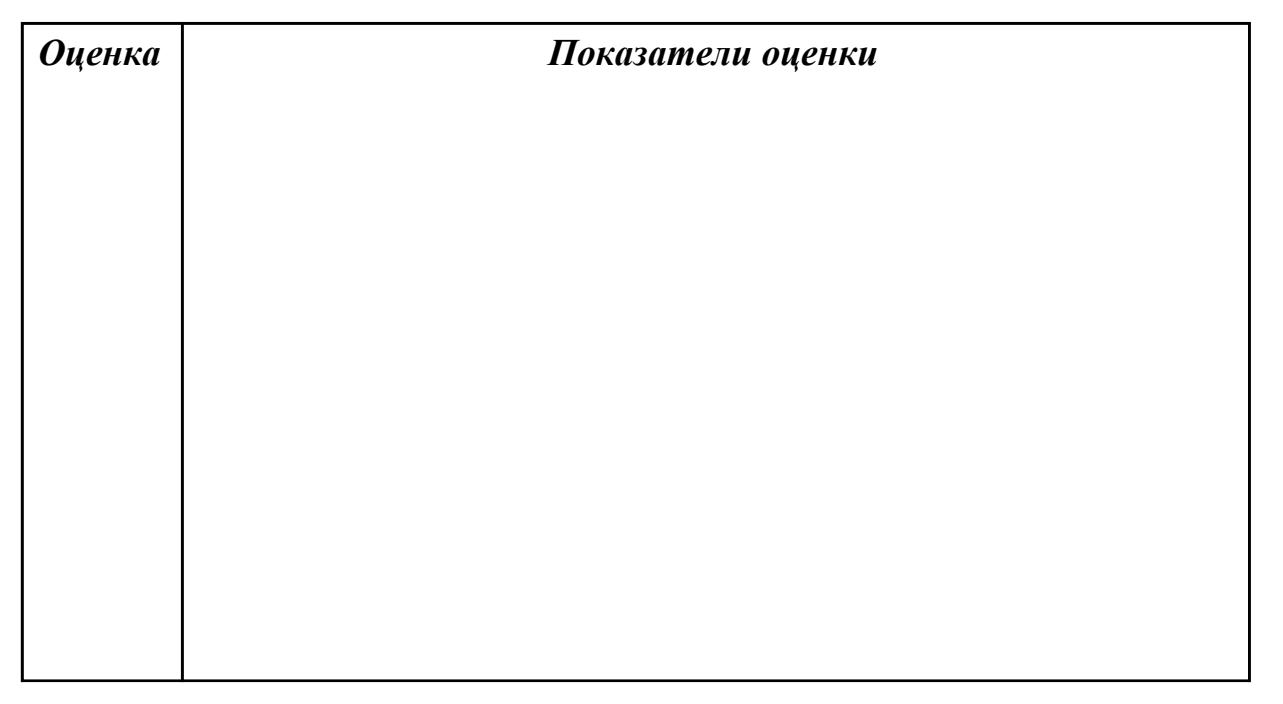

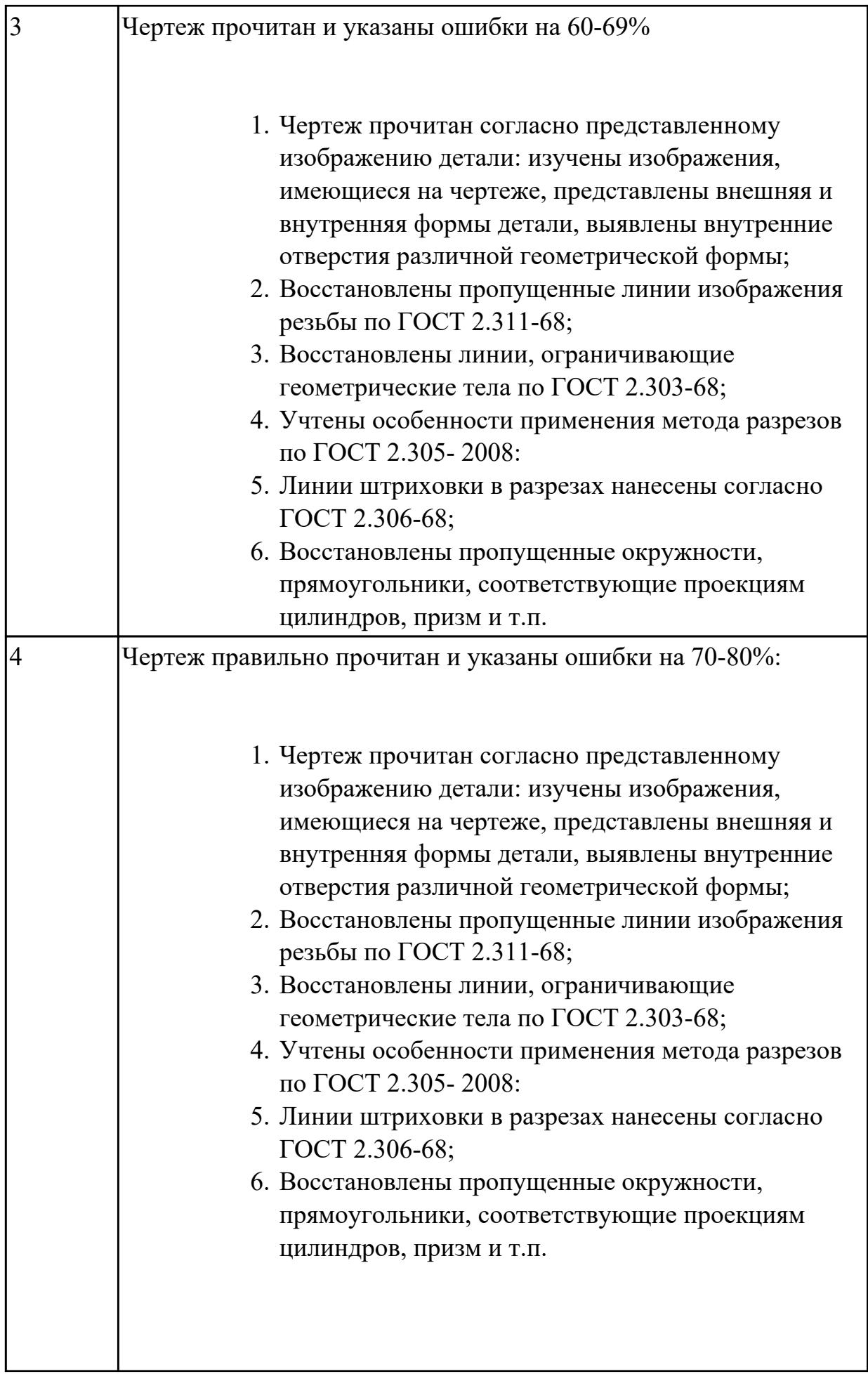

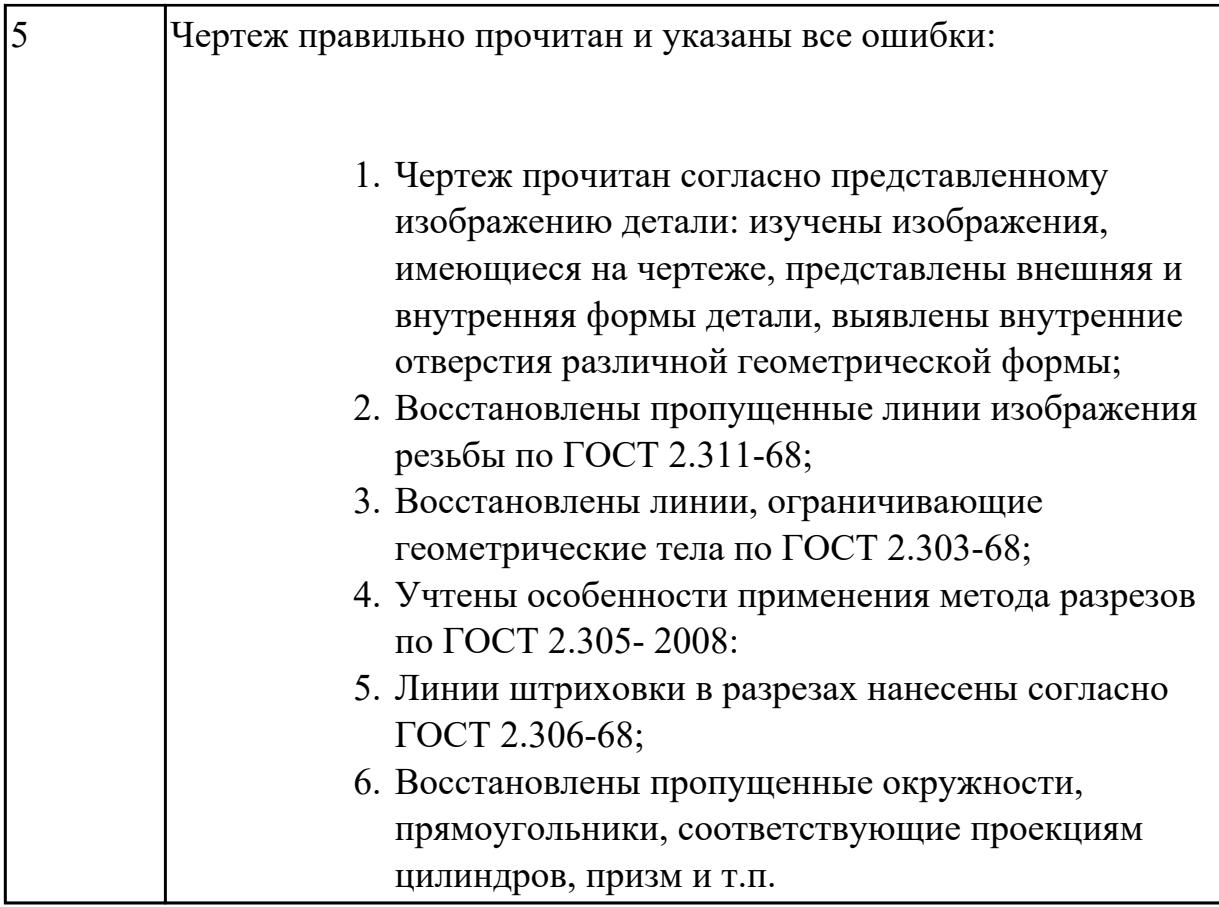

Прочитать чертеж с указанием допущенных на нем ошибок.

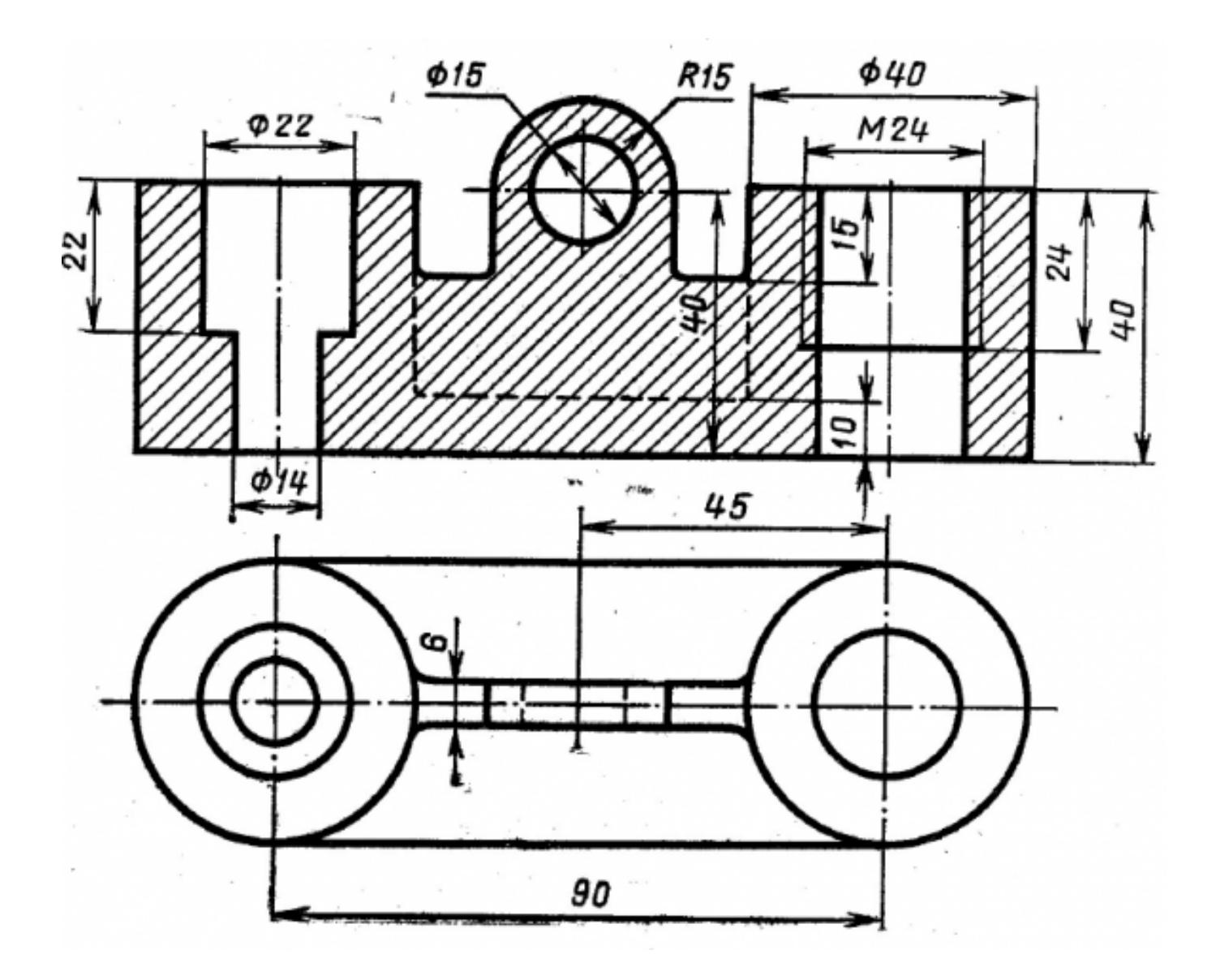

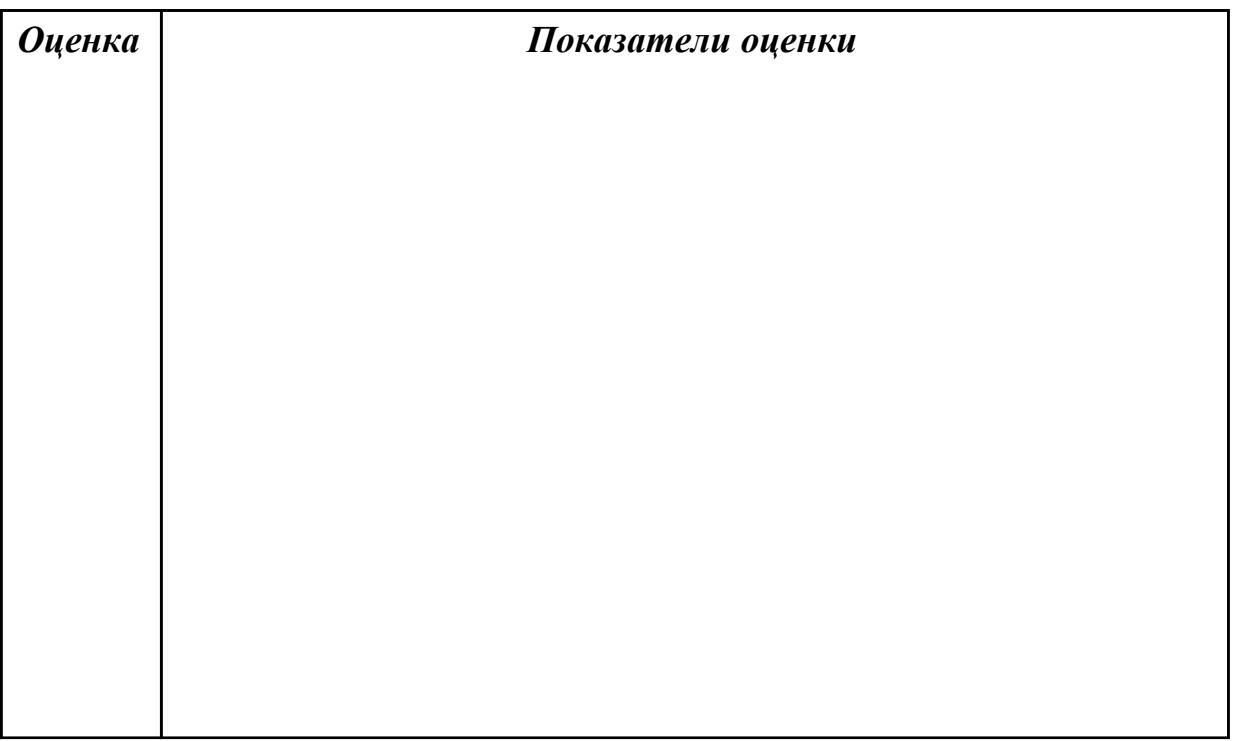

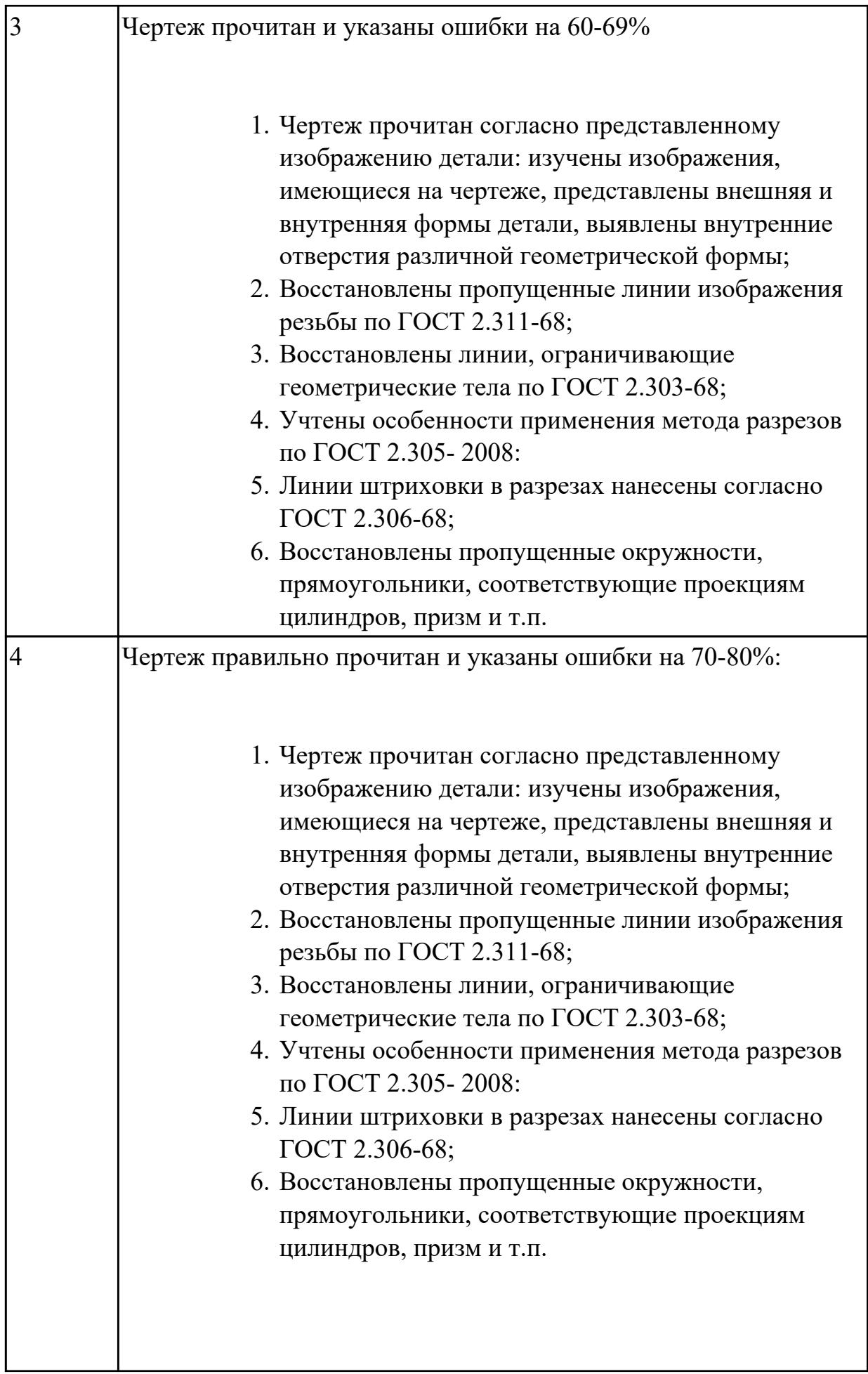

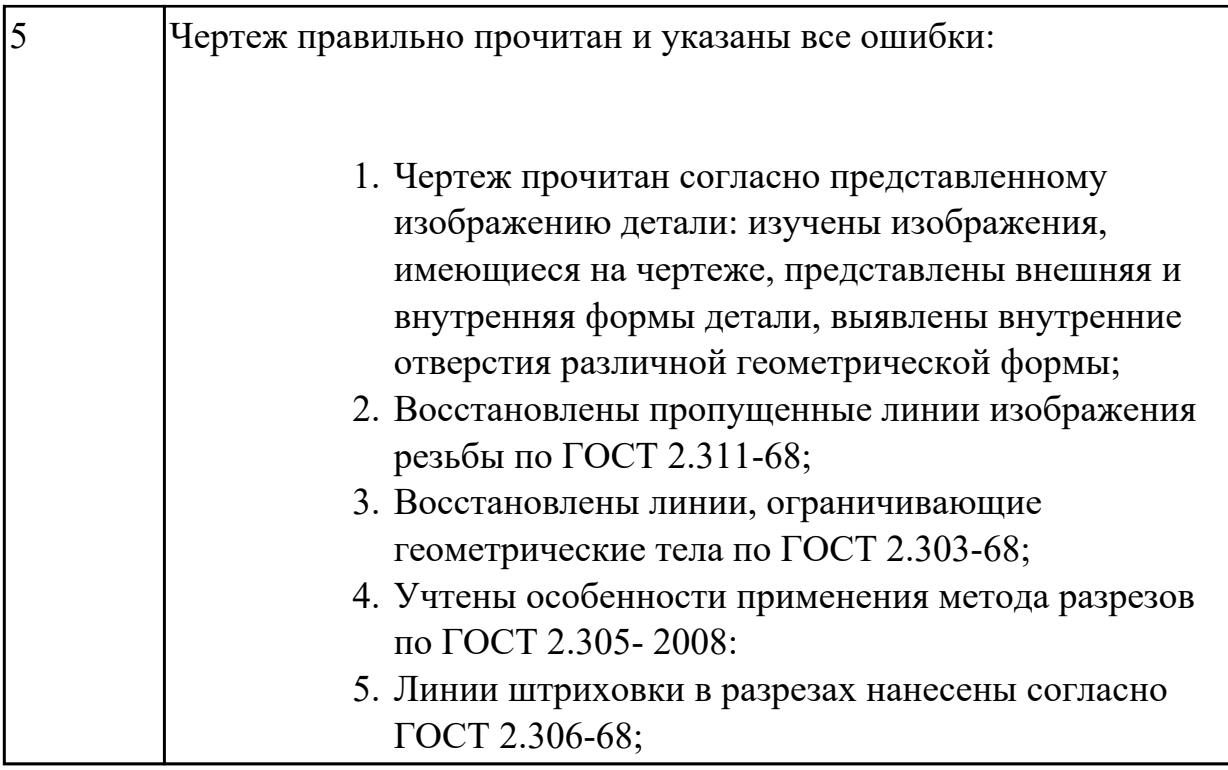

### **Дидактическая единица для контроля:**

1.2 Виды операций 2D и 3D с объектами, основы моделирования по сечениям **Задание №1 (из текущего контроля)** Дан чертеж. Построить 3 D модель.

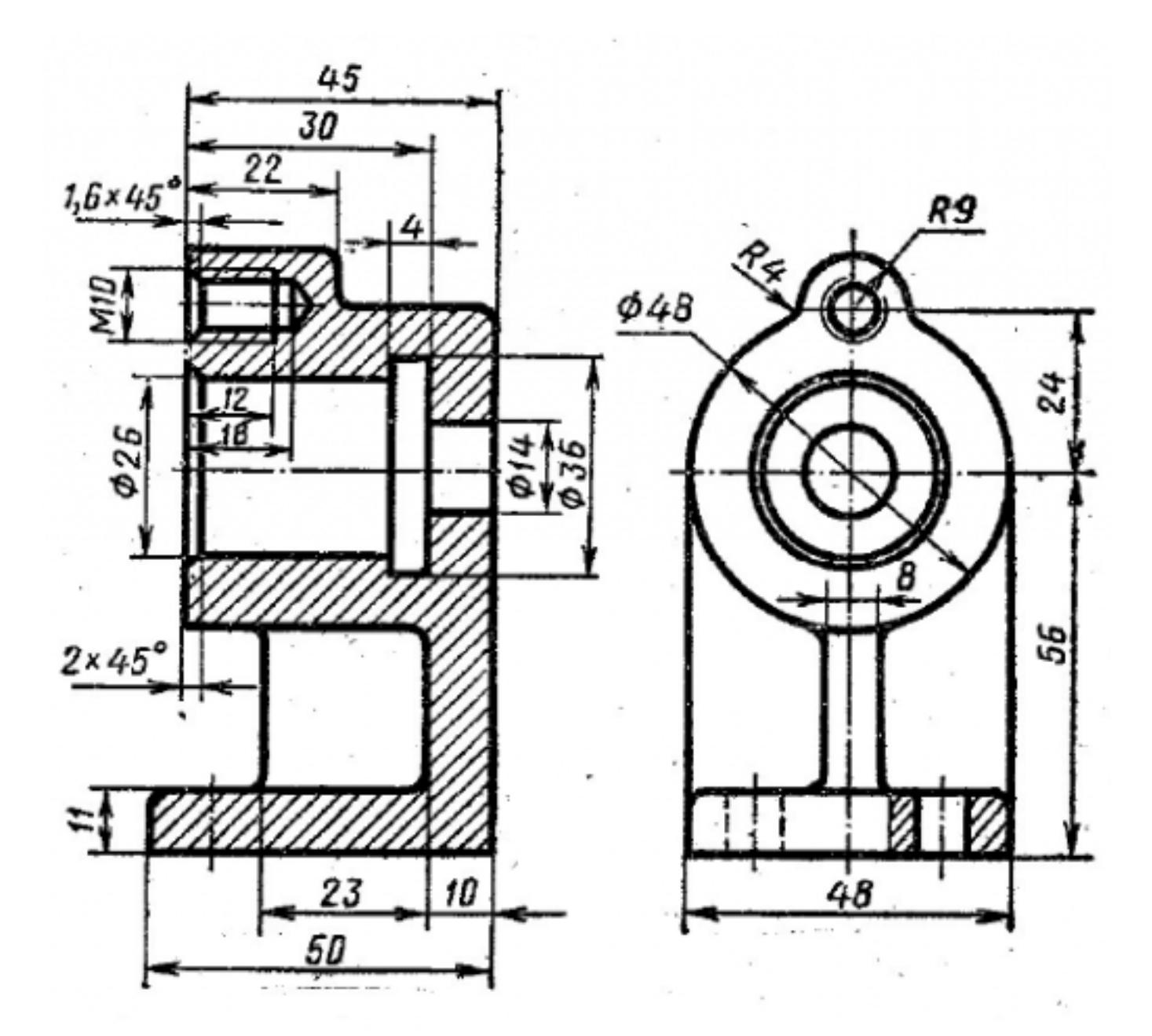

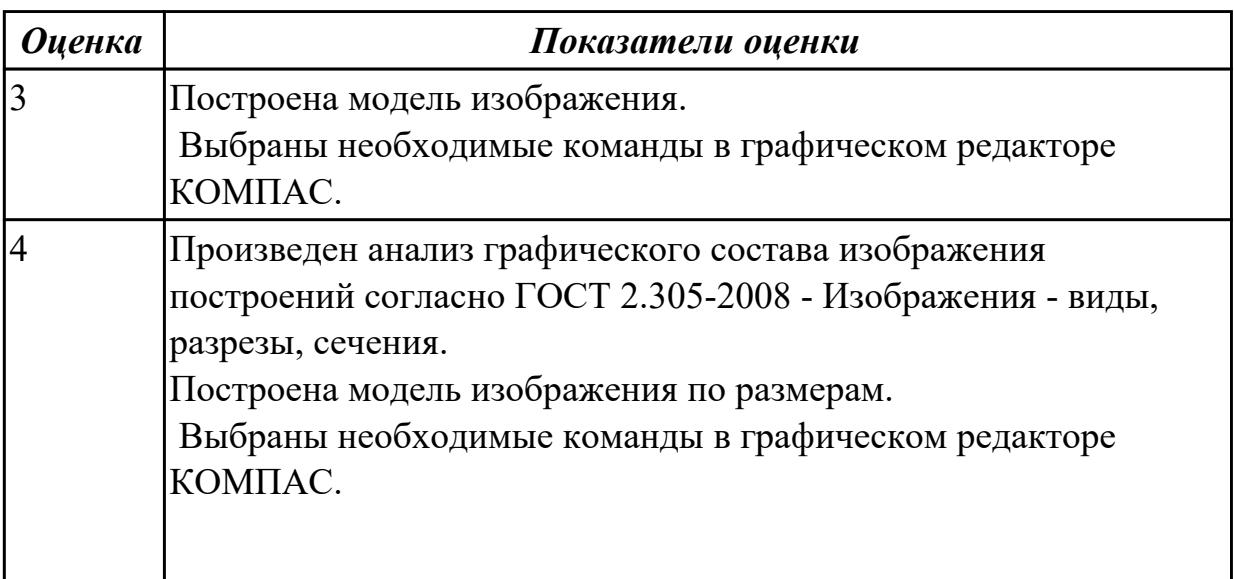

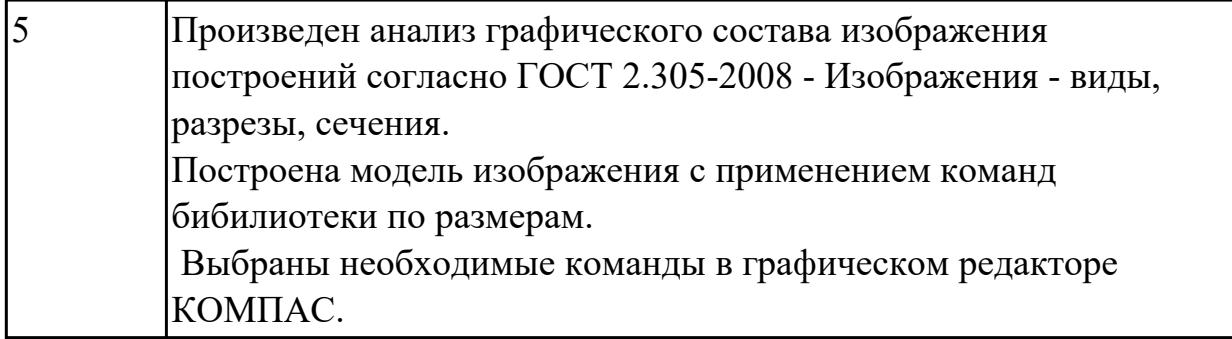

Дан чертеж . Построить 3D модель

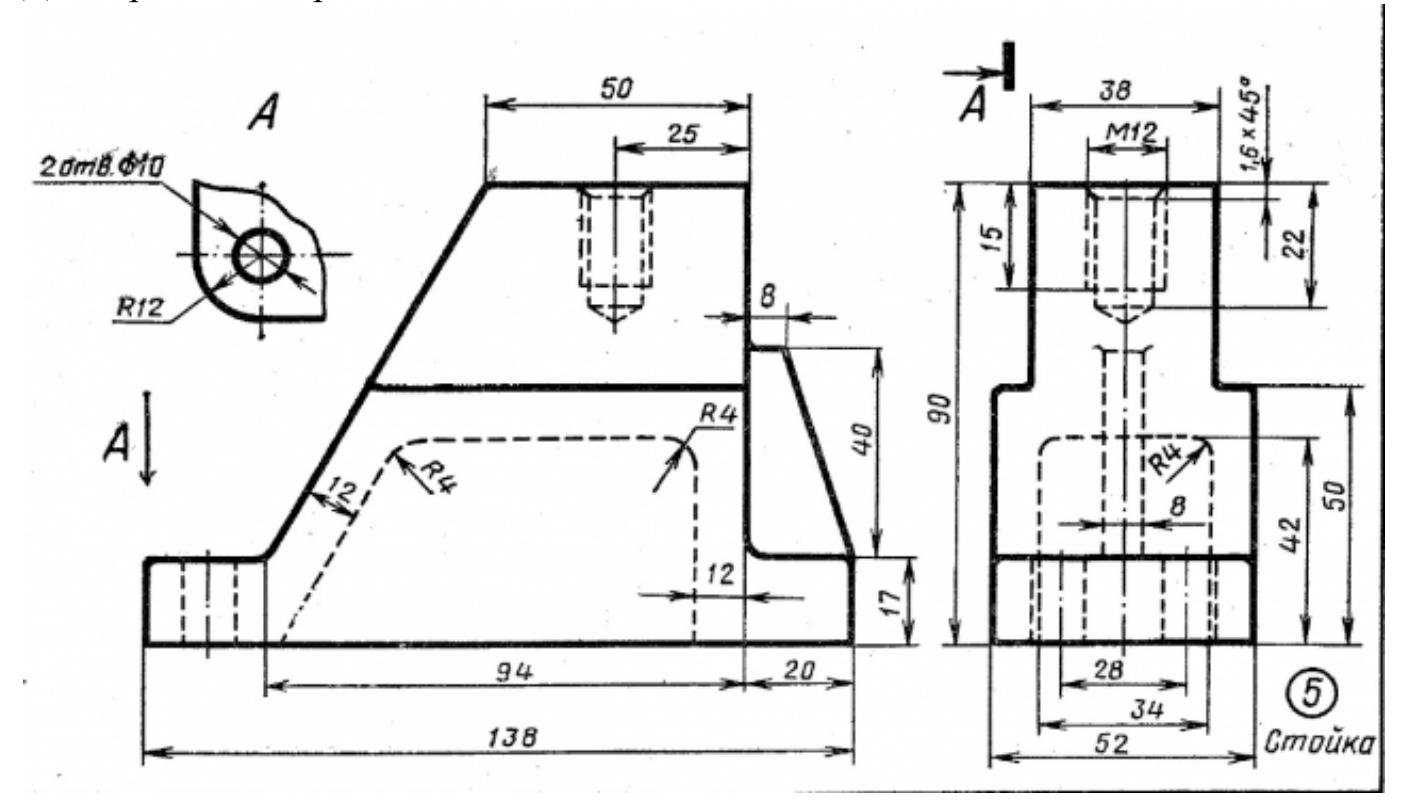

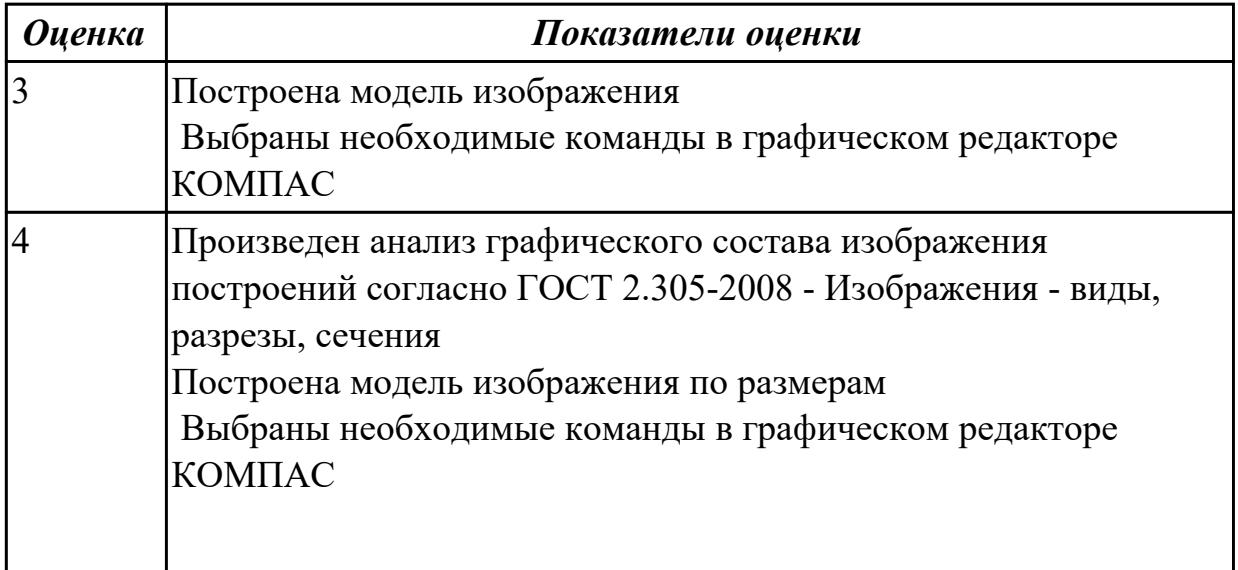

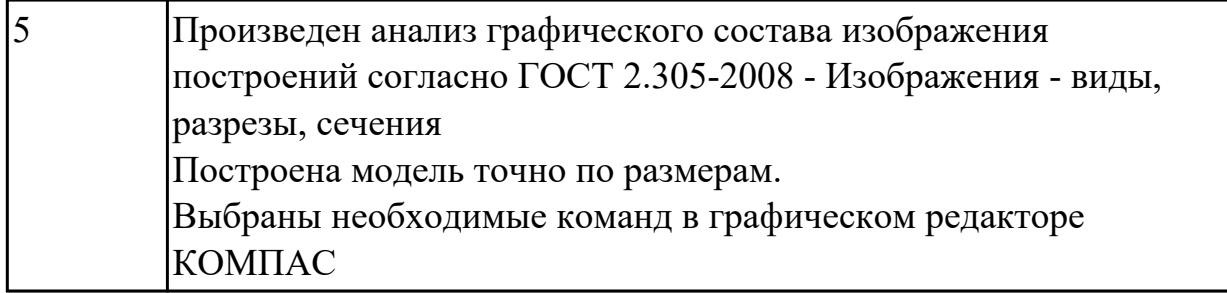

Дать ответы на вопросы:

- 1. Что такое привязка?
- 2. Что такое локальные привязки?
- 3. Что такое глобальные привязки?

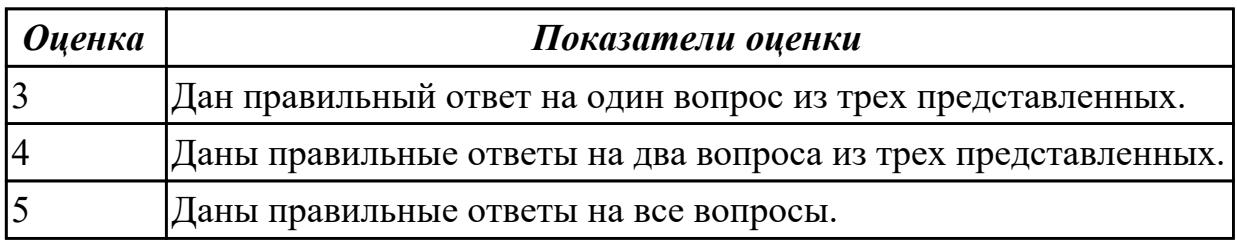

### **Задание №4**

Дан чертеж. Построить 3D модель

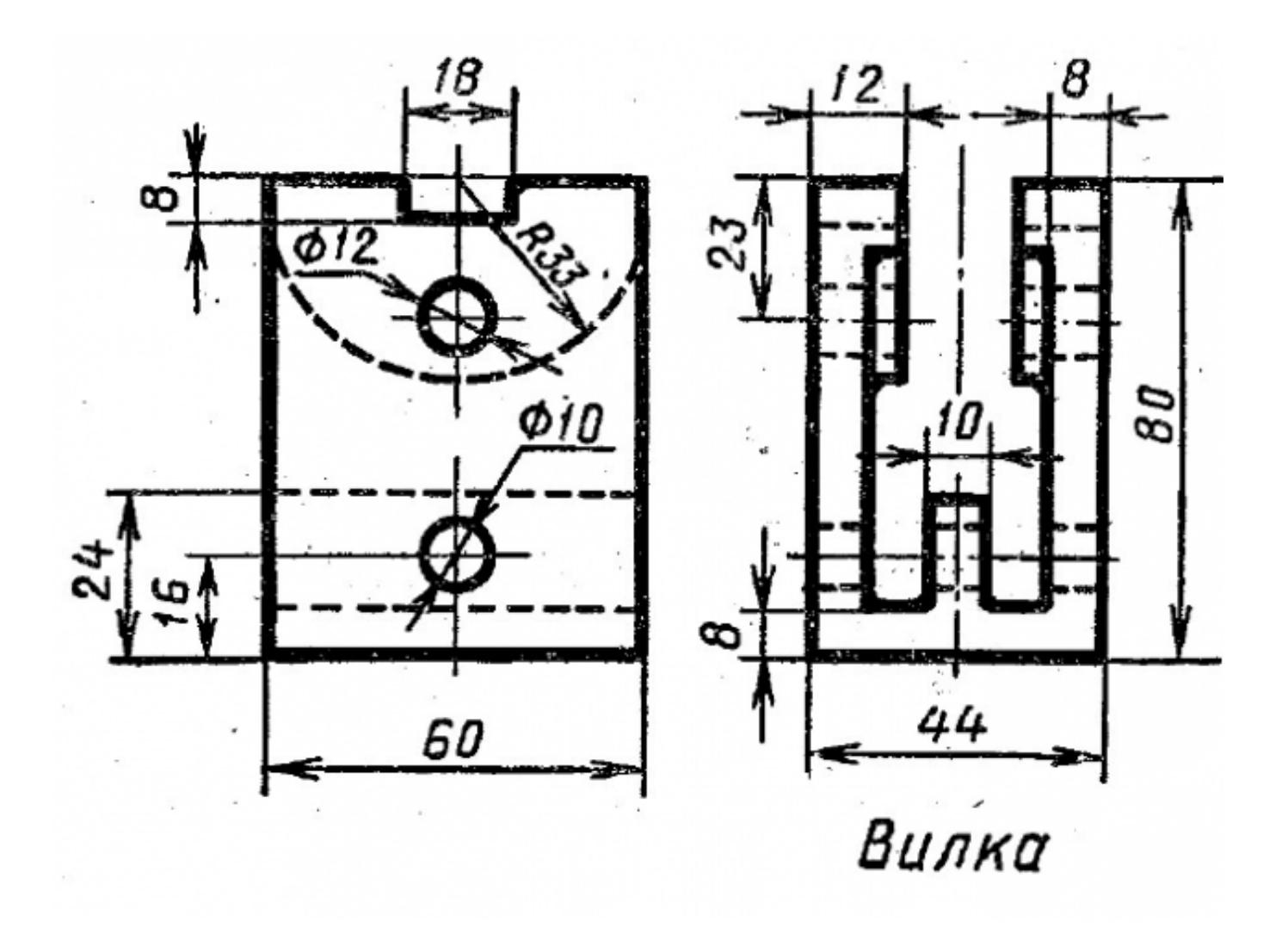

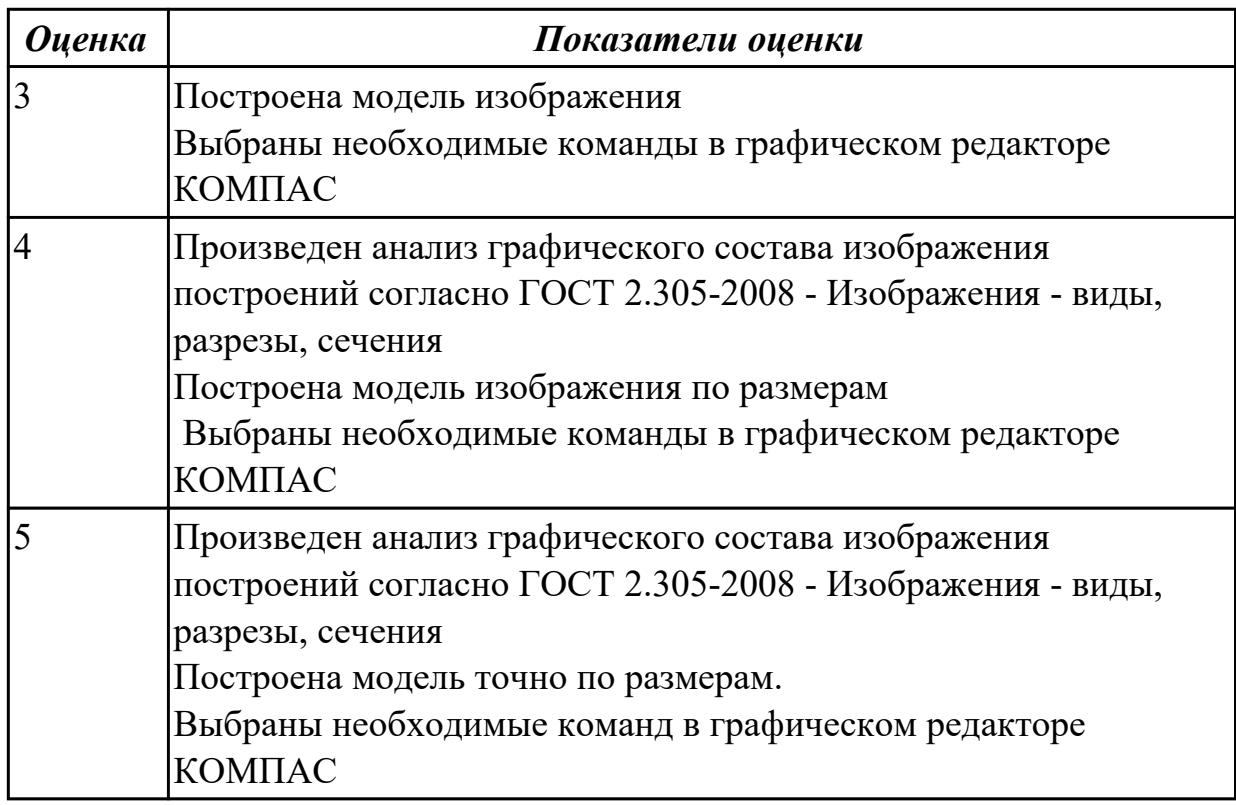

#### **Дидактическая единица для контроля:**

2.1 Создавать, редактировать и оформлять чертежи на персональном компьютере **Задание №1 (из текущего контроля)**

Дан чертеж. Построить ассоциативный чертеж с необходимым количеством видов, разрезов, сечений.

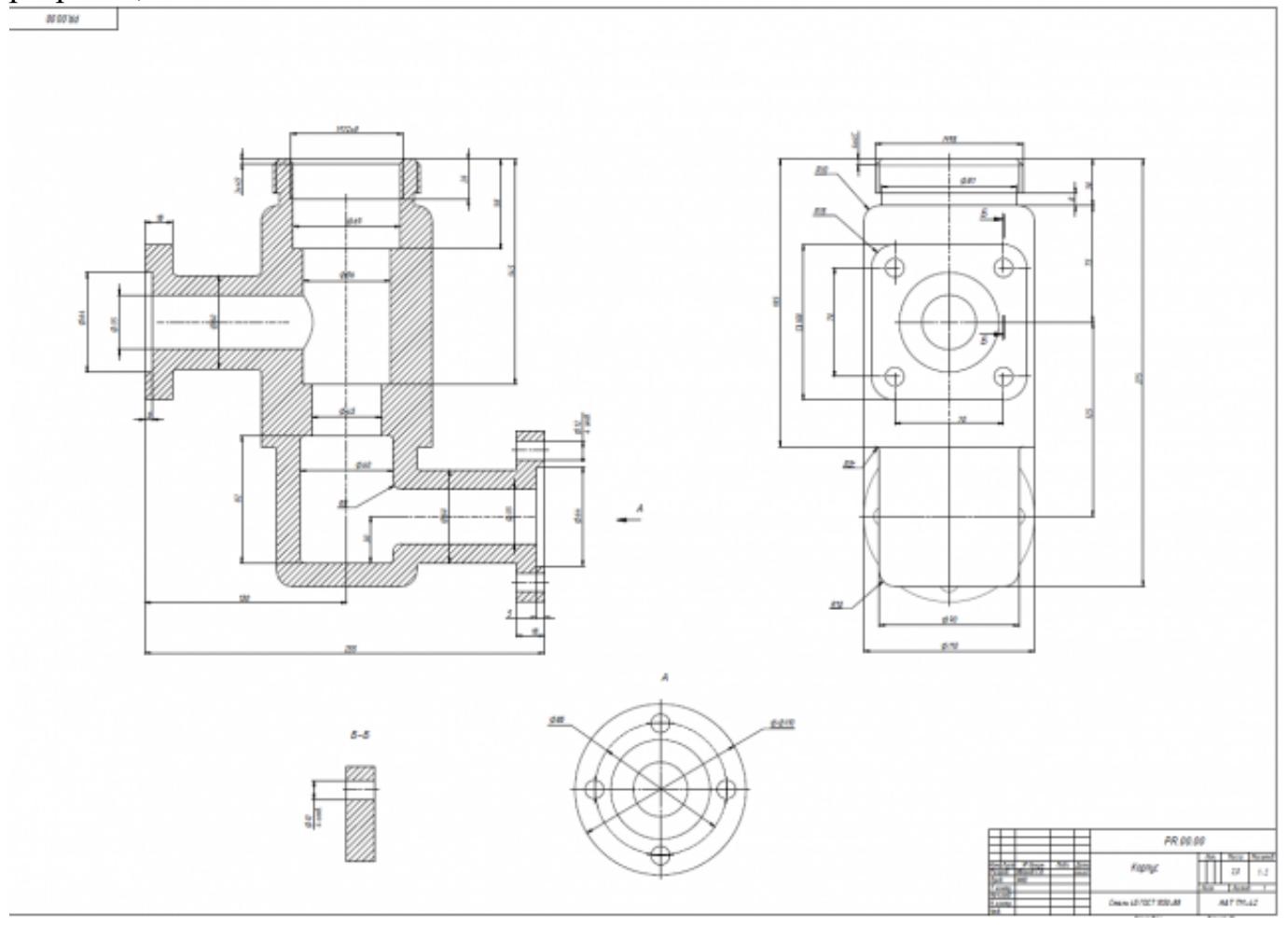

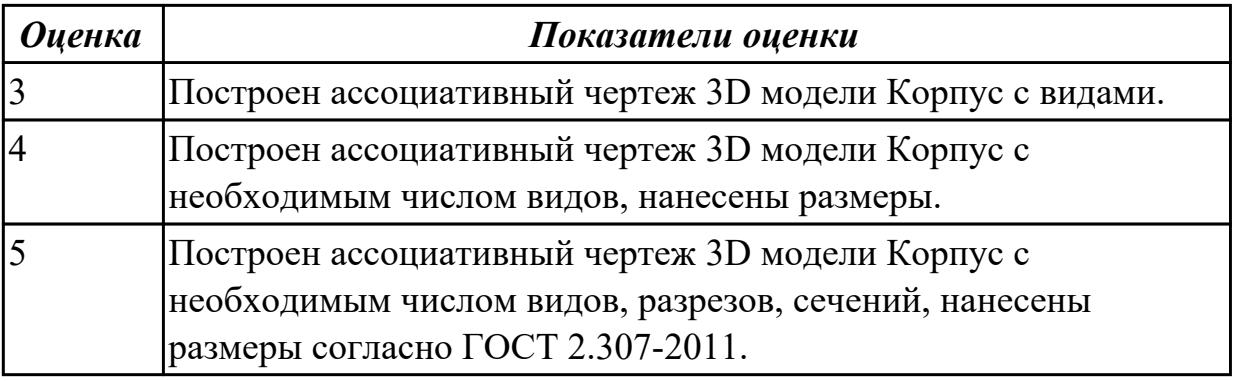

#### **Задание №2**

Дан чертеж. Построить 3D модель

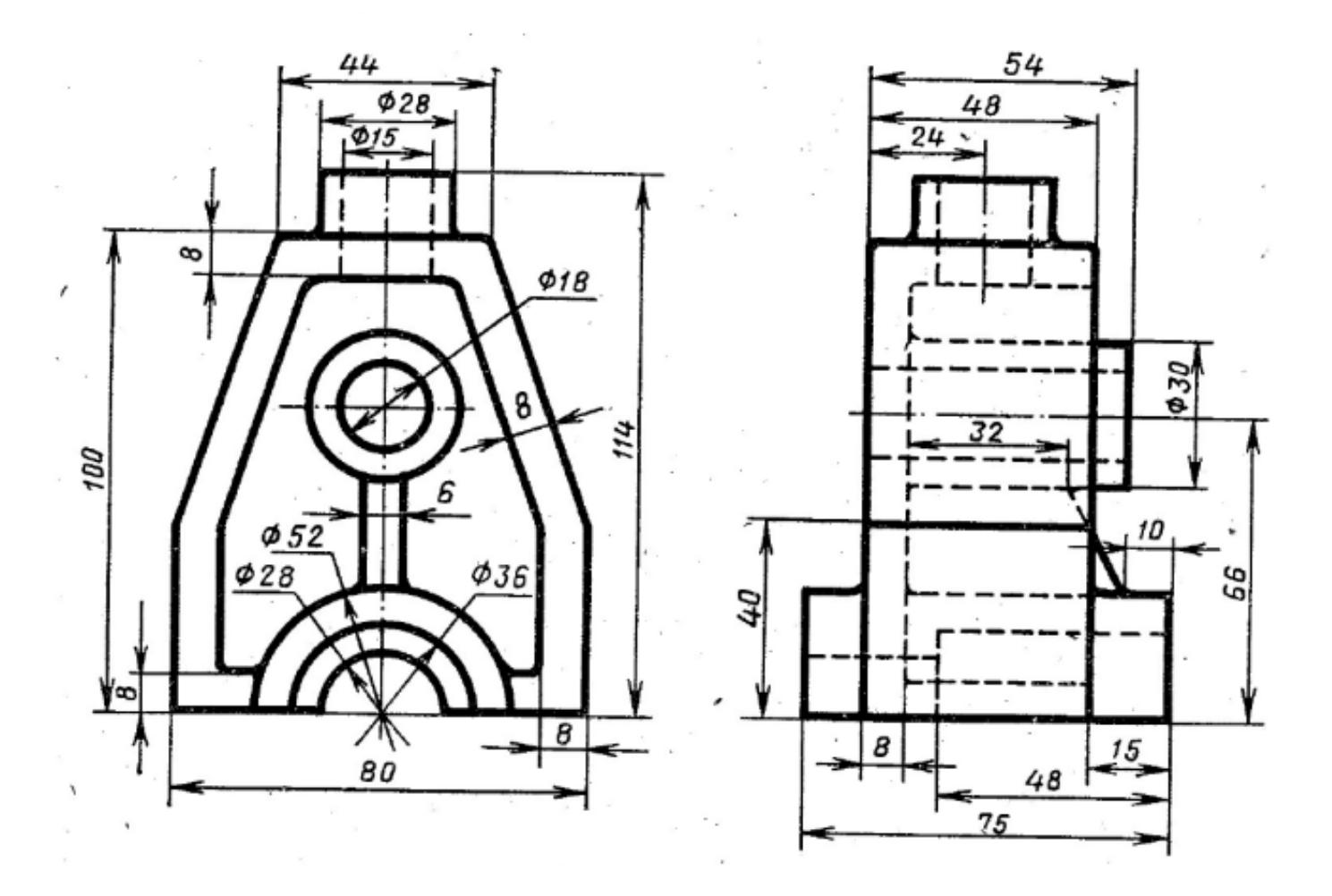

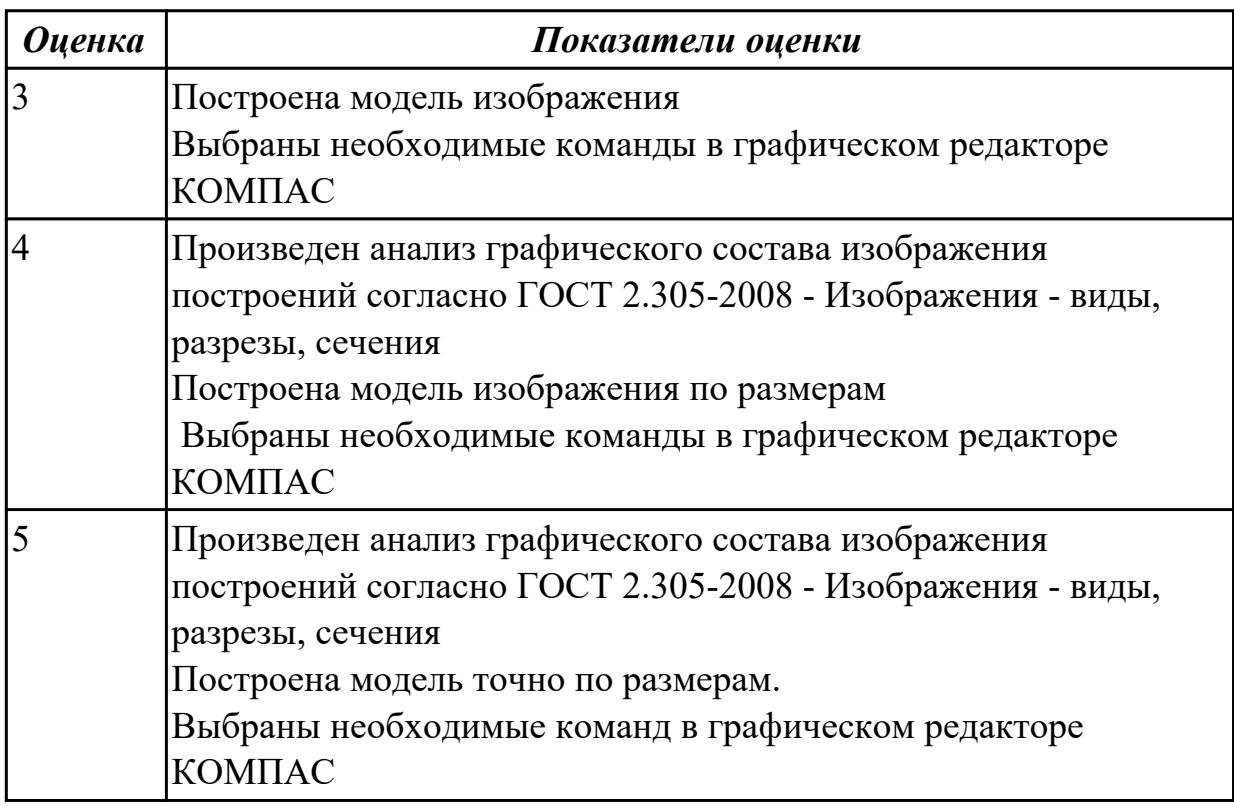

Дан чертеж. Построить 3D модель

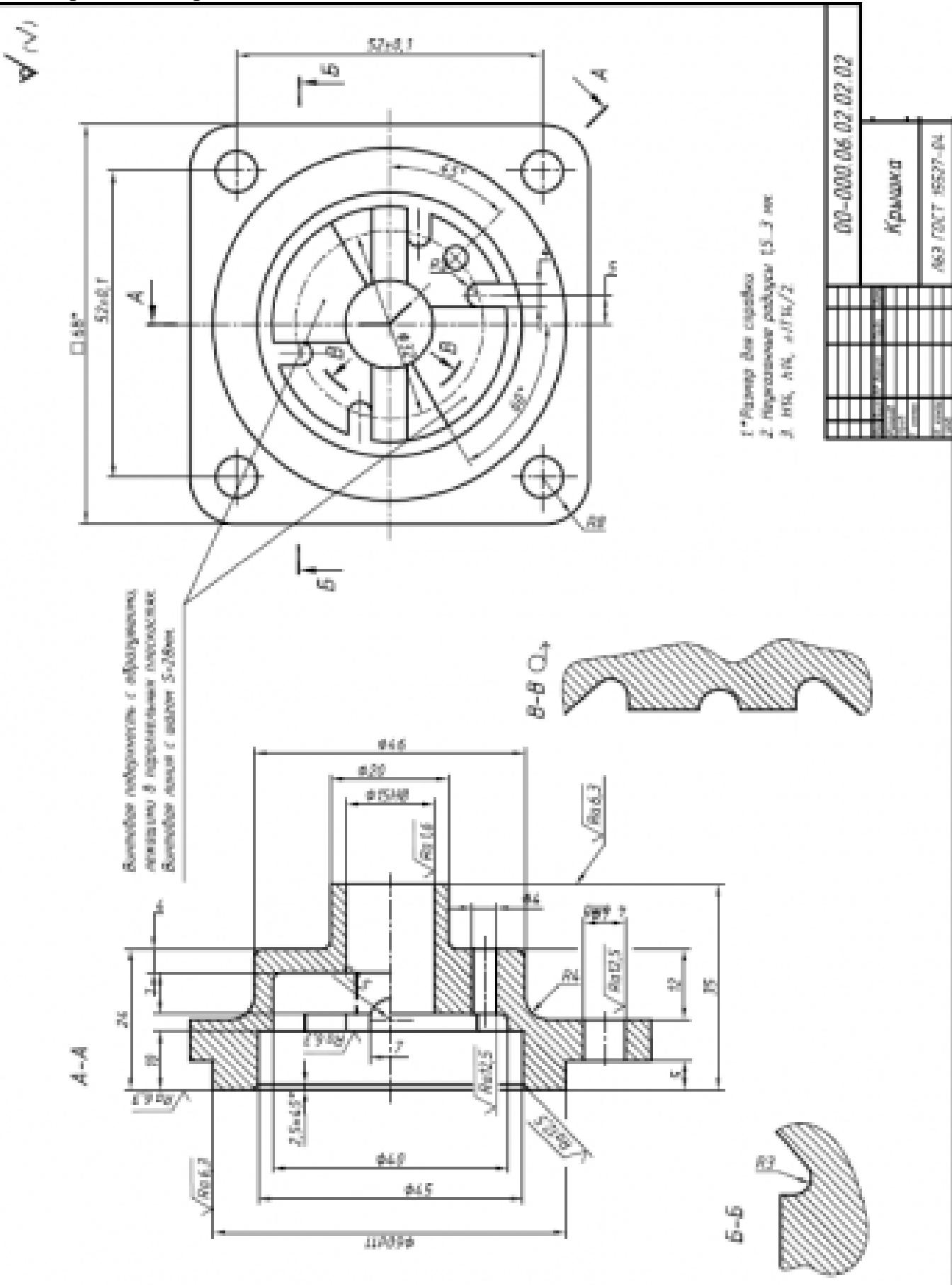

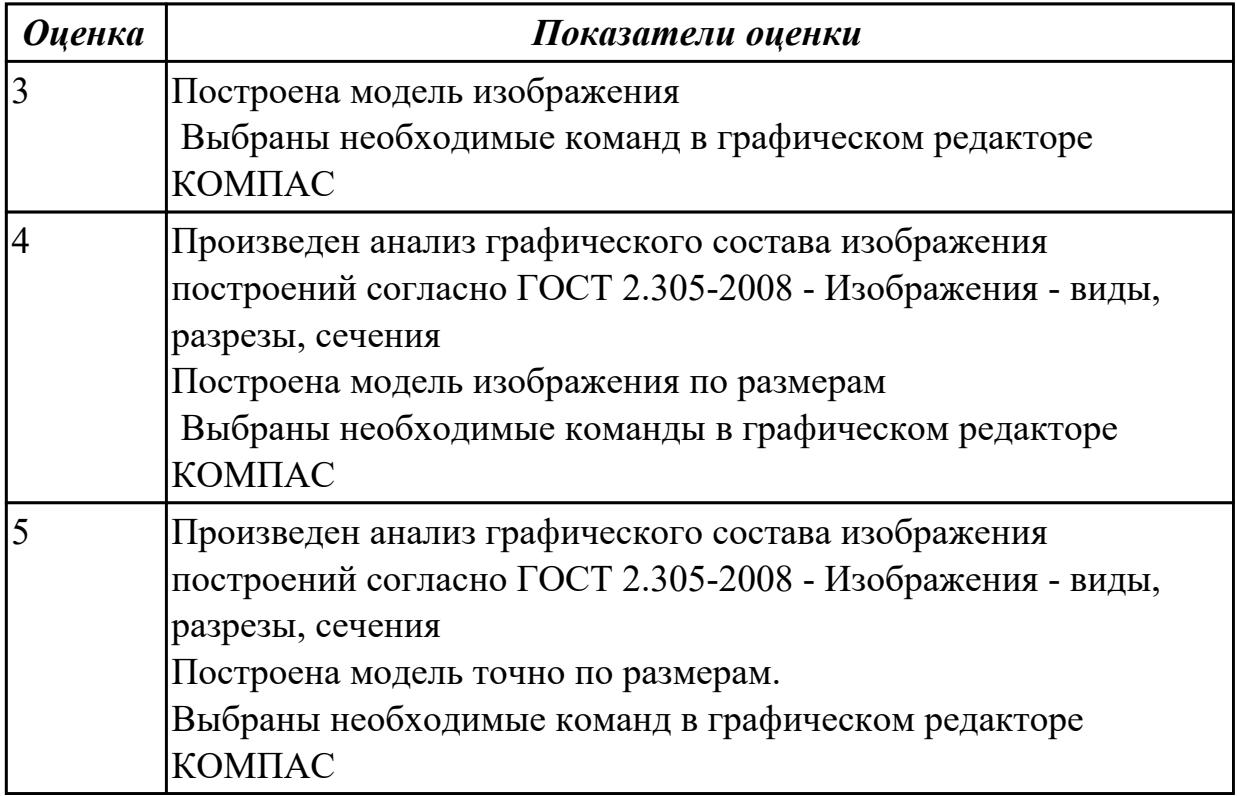

Дан чертеж. Построить 3D модель

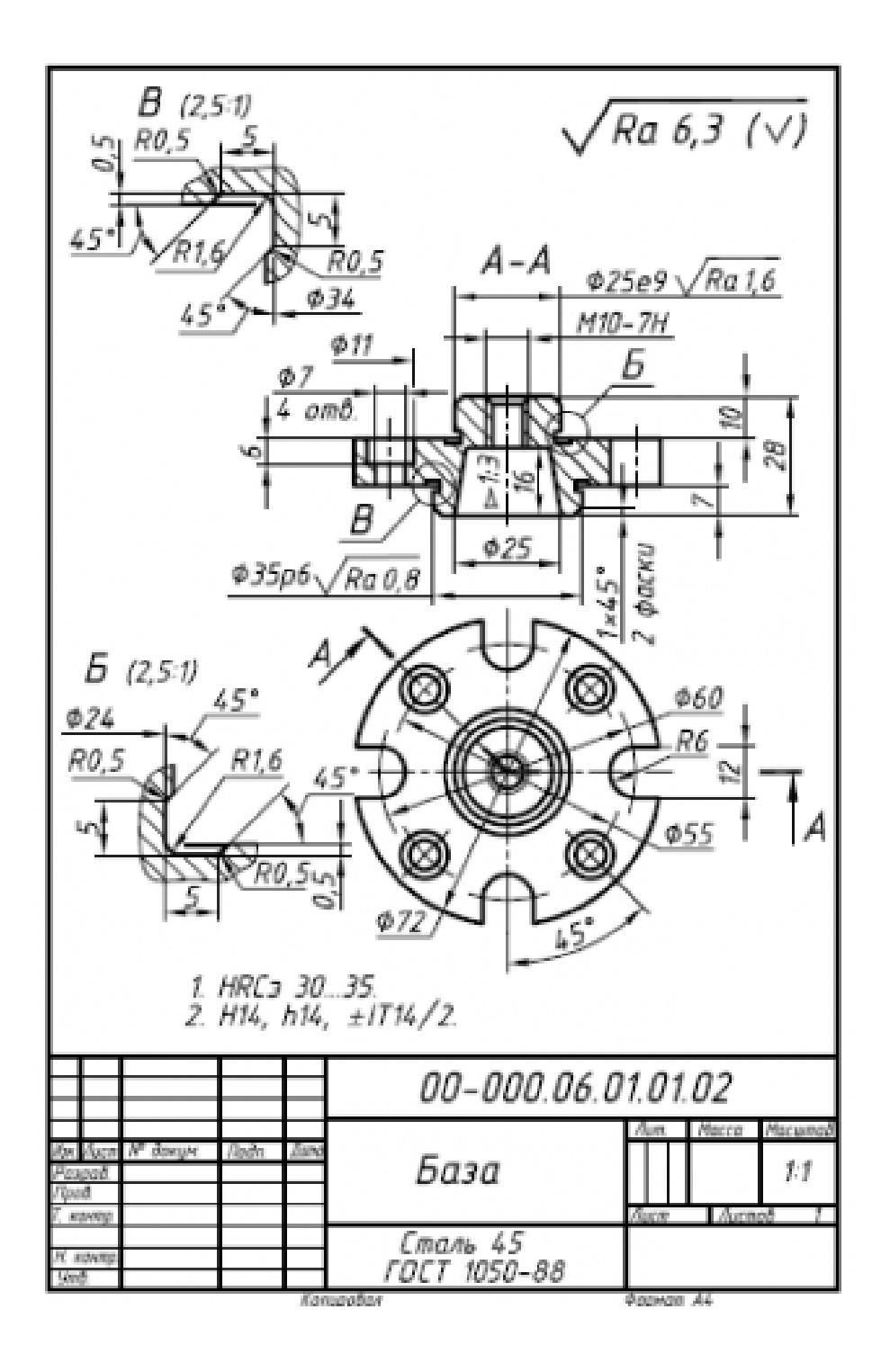

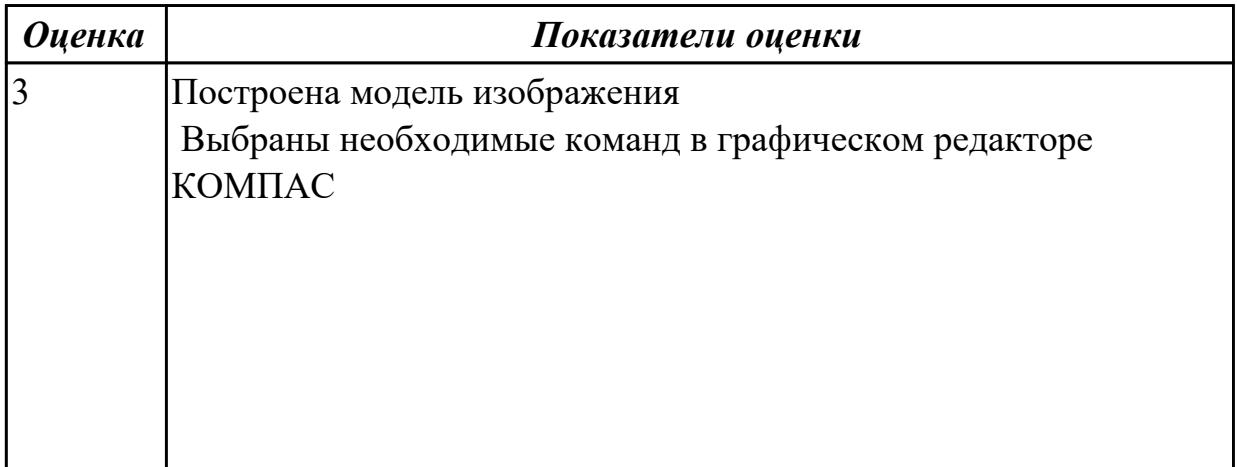

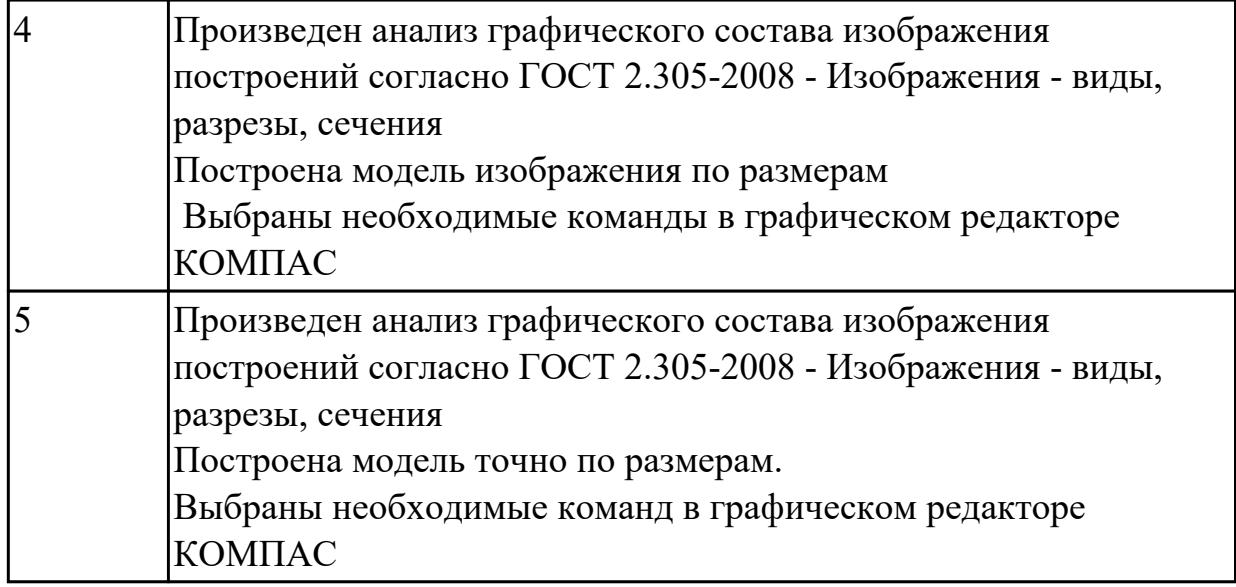

По наглядному изображению построить ассоциативный чертеж с необходимым количеством видов, сечений. Нанести размеры

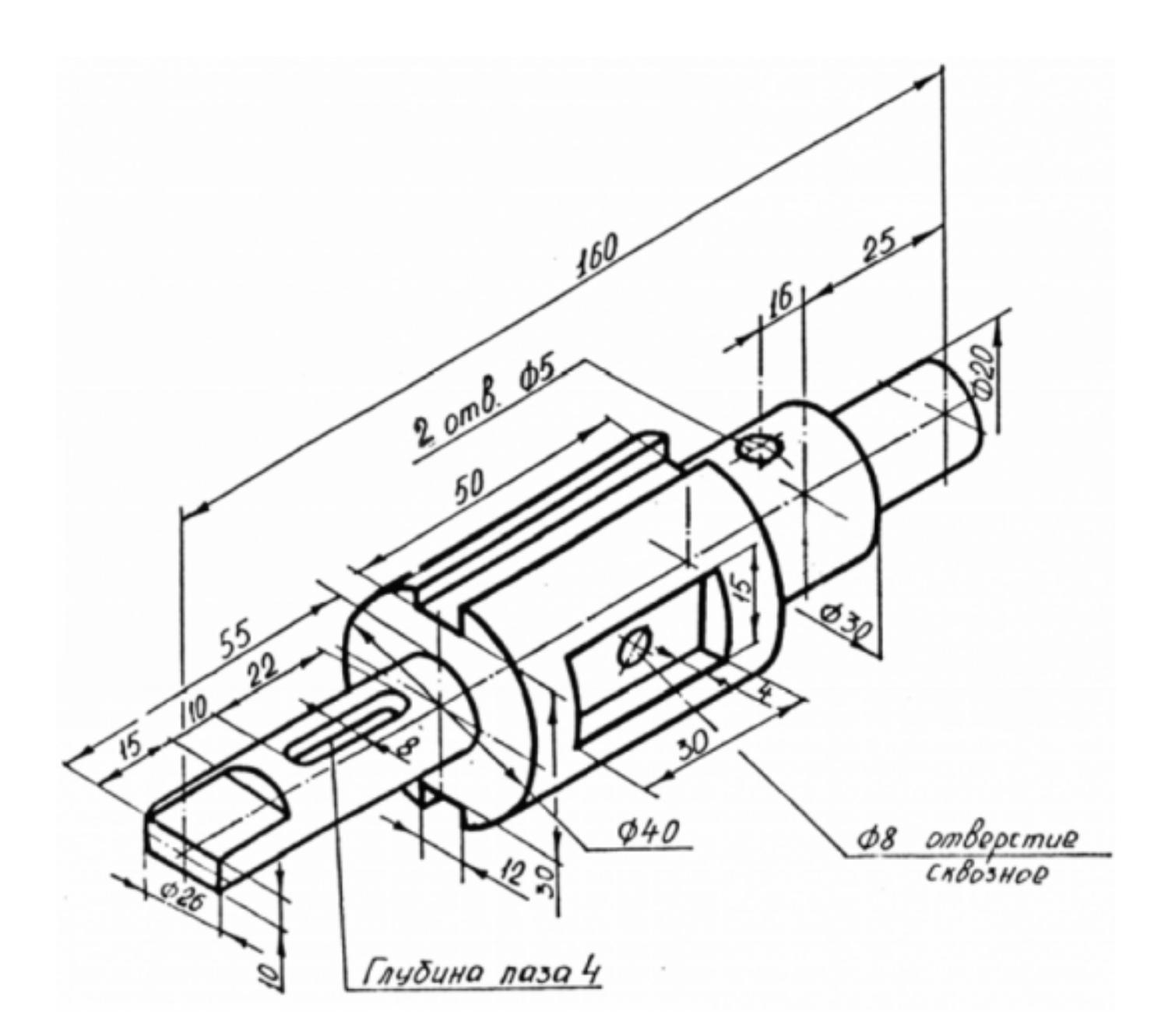

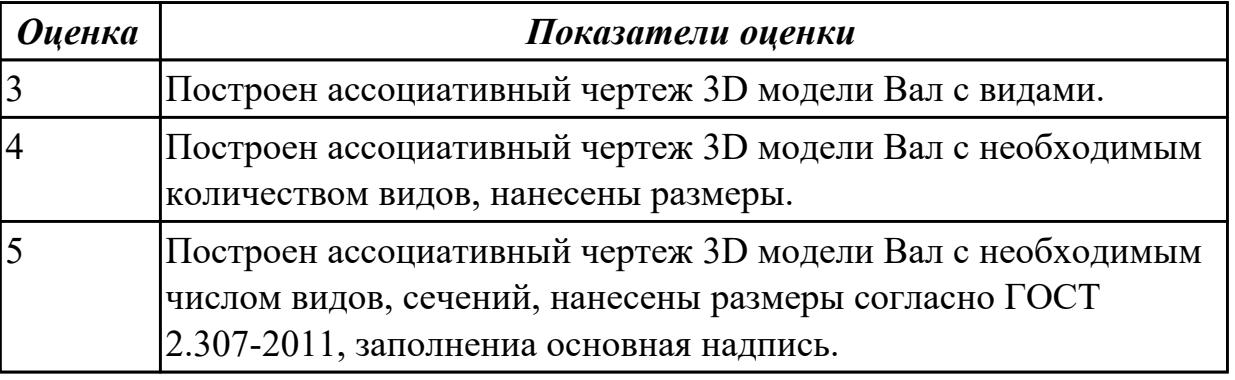

## **Дидактическая единица для контроля:**

2.2 Моделировать детали средней сложности и создавать по ним конструкторскую документацию

## **Задание №1 (из текущего контроля)**

Дан чертеж. Построить ассоциативный чертеж с необходимым количеством видов, нанести размеры, согласно ГОСТ 2.307-2011.

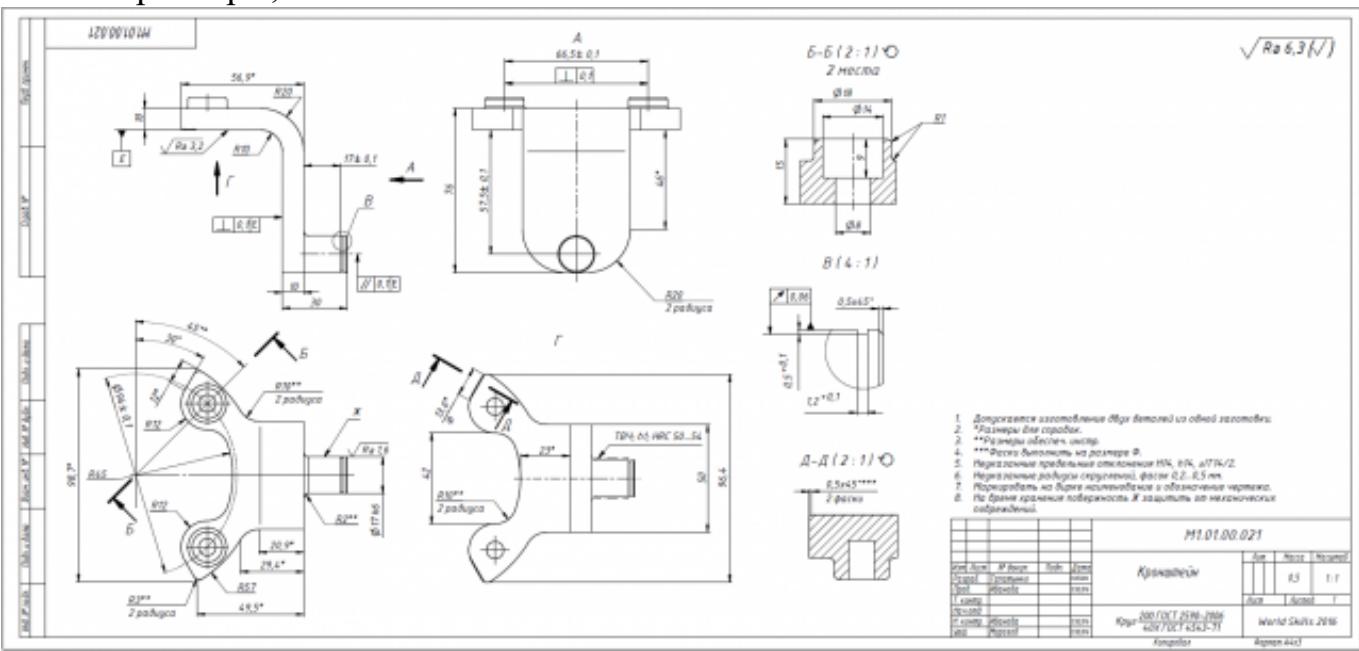

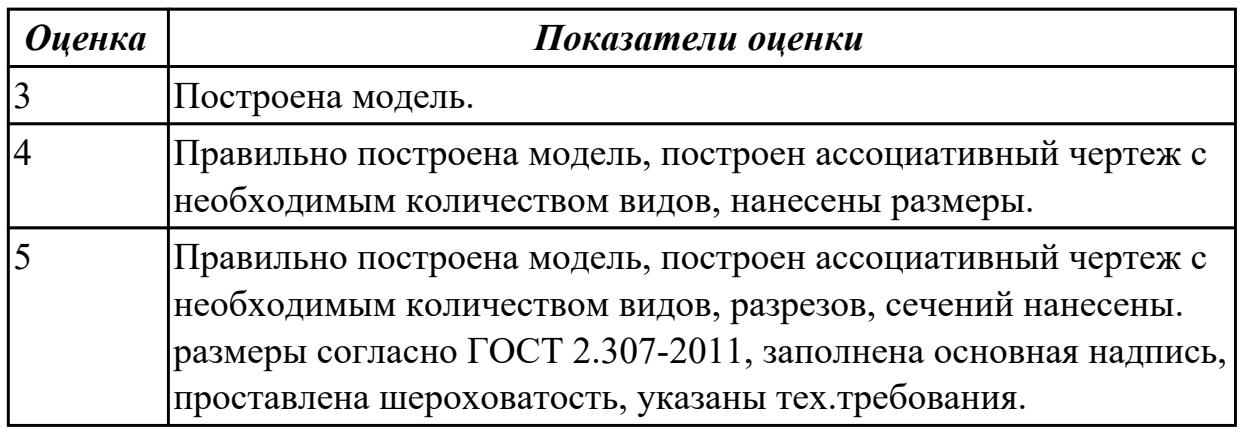

#### **Задание №2**

По наглядному изображению построить ассоциативный чертеж с необходимым количеством видов, сечений. Нанести размеры.

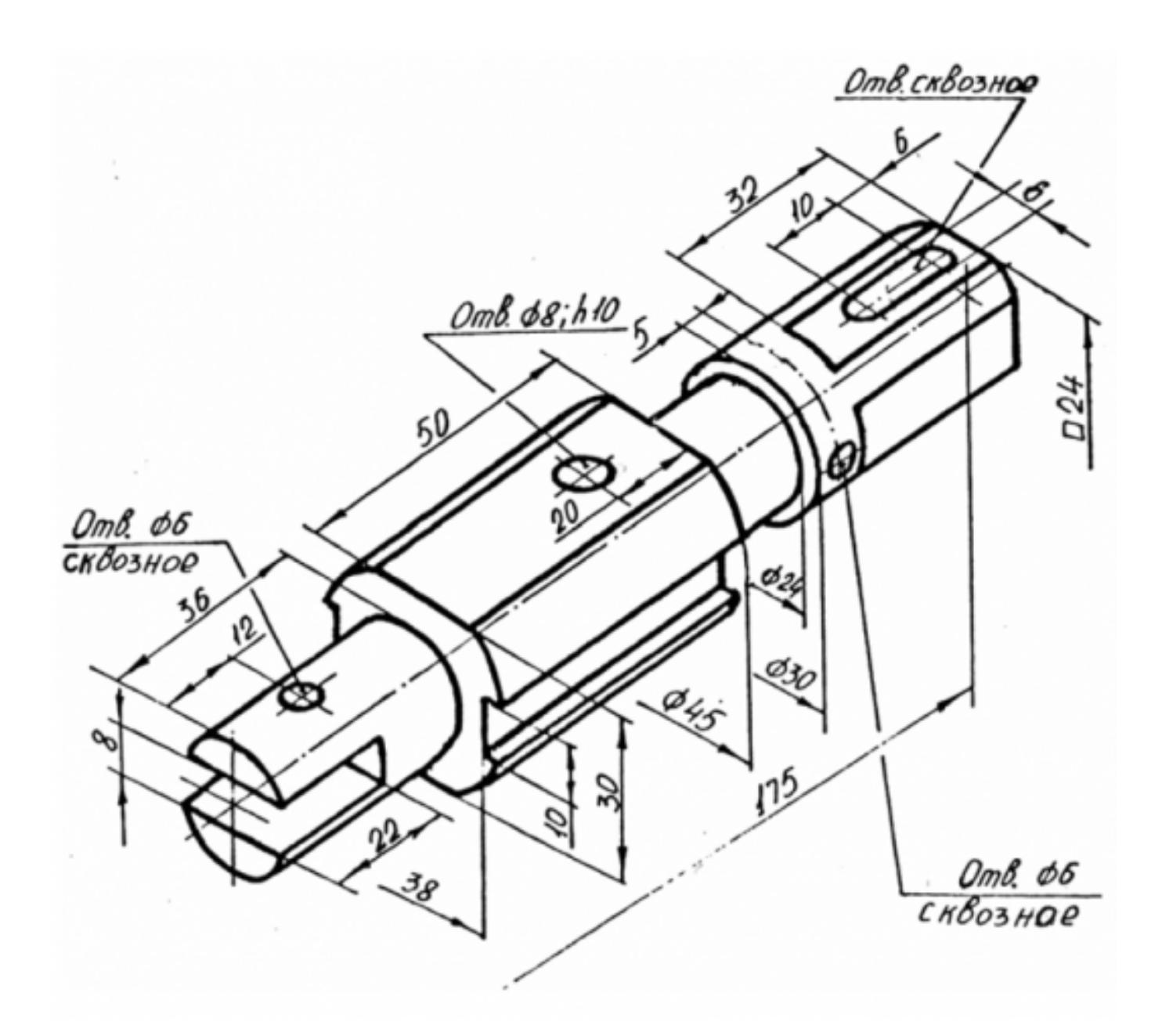

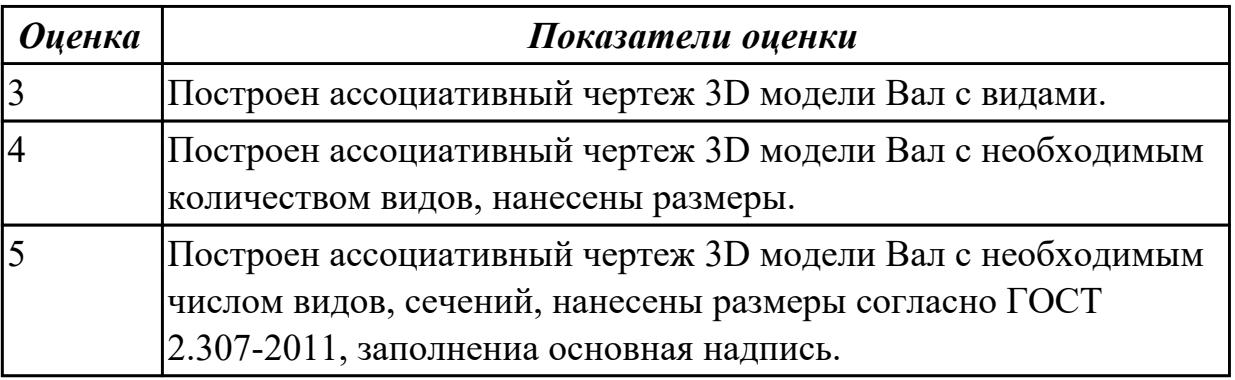

Дан чертеж. Построить 3D модель в масштабе 1:1

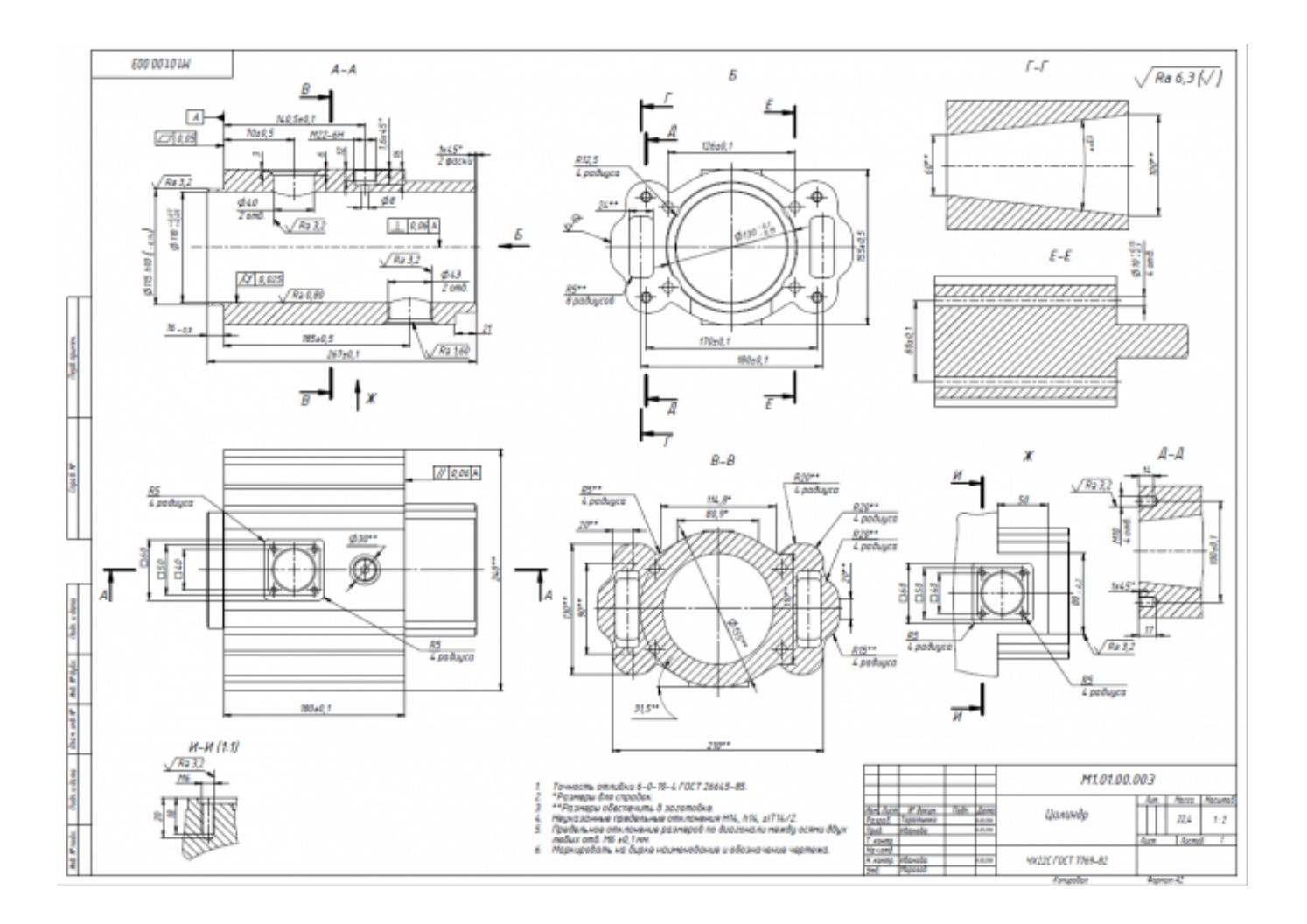

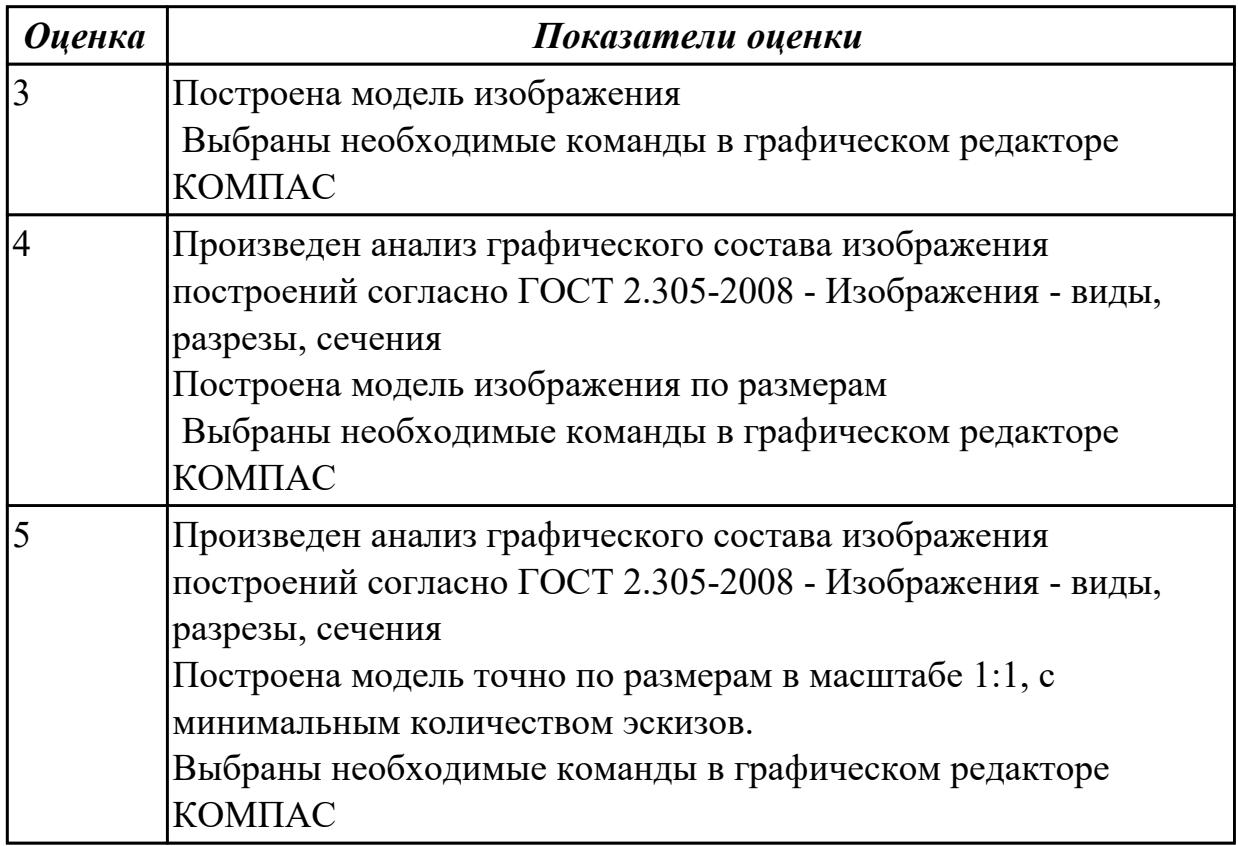

## **Задание №4** Дан чертеж. Построить 3D модель в масштабе 1:1

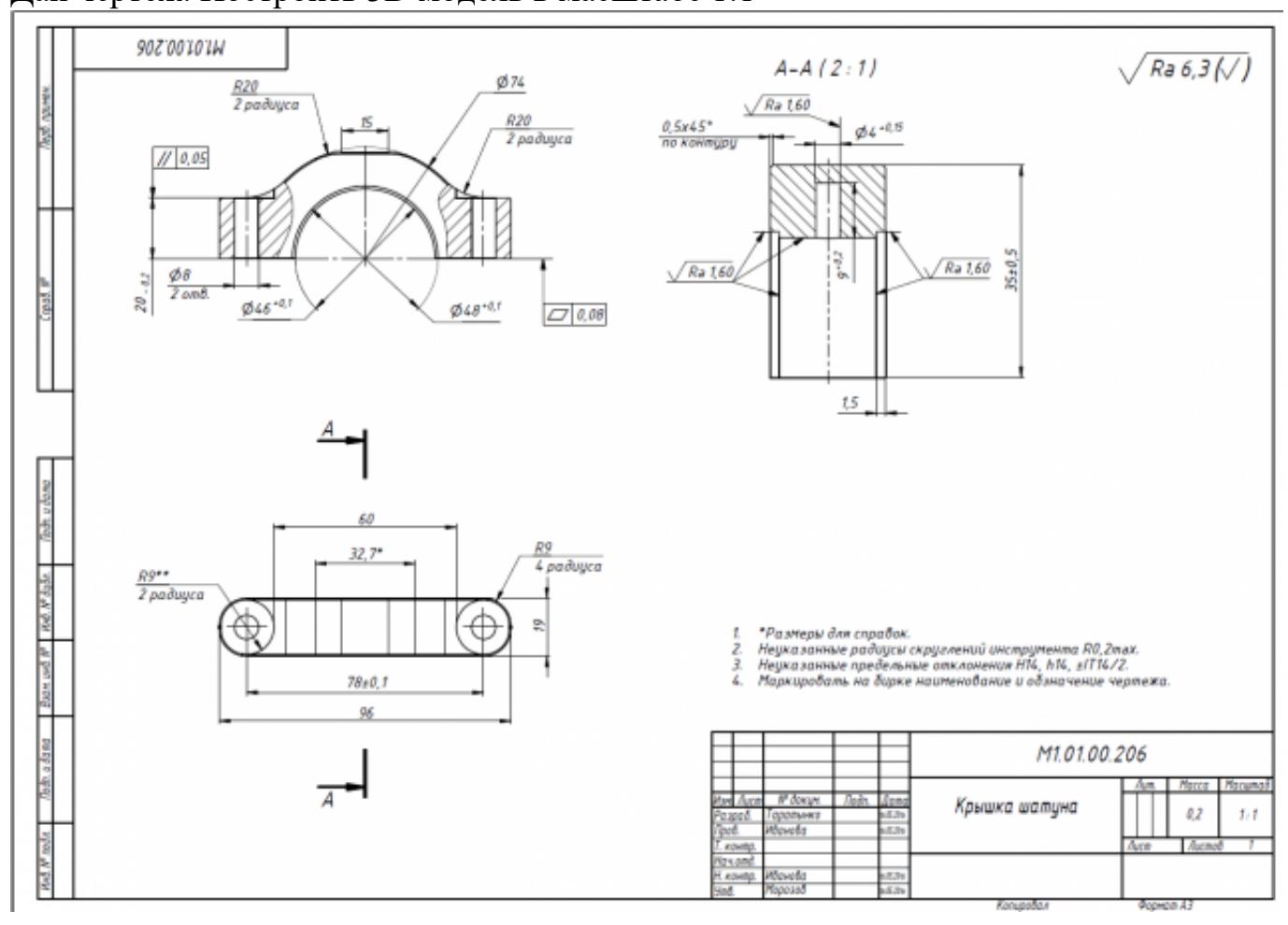

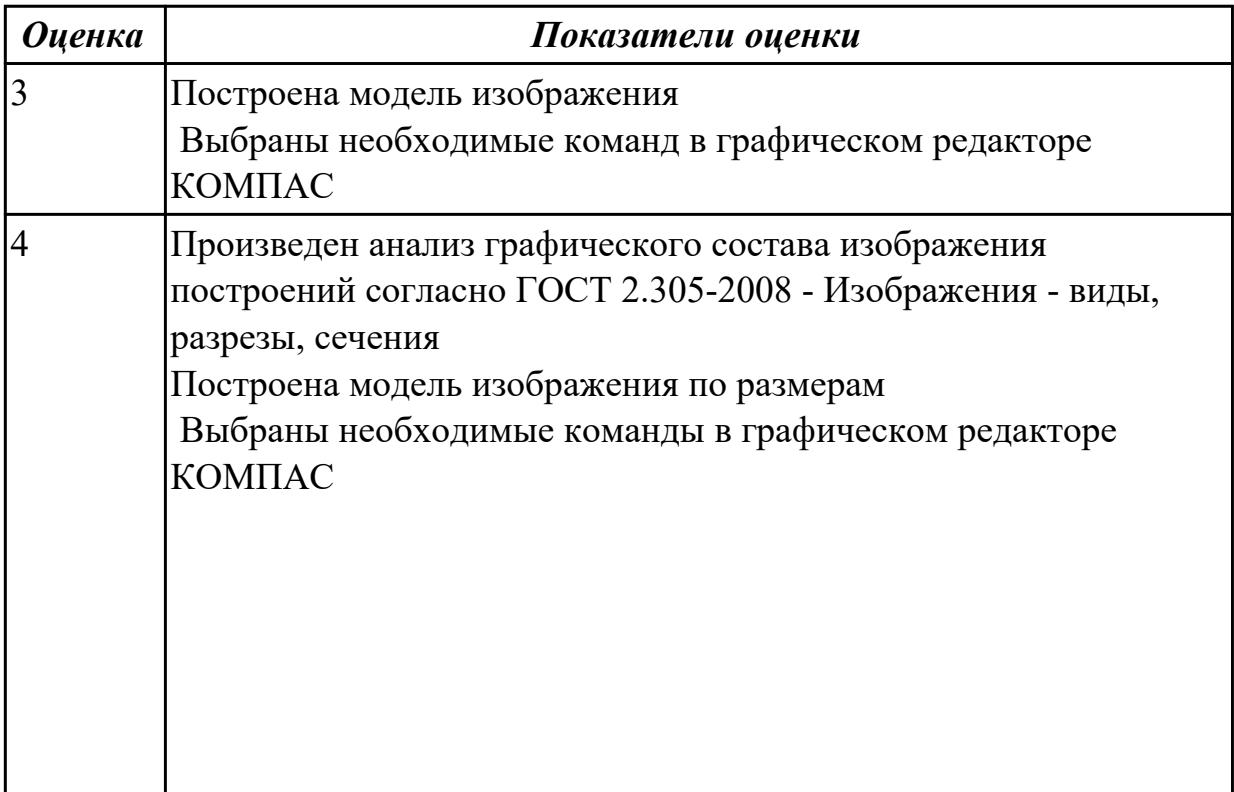

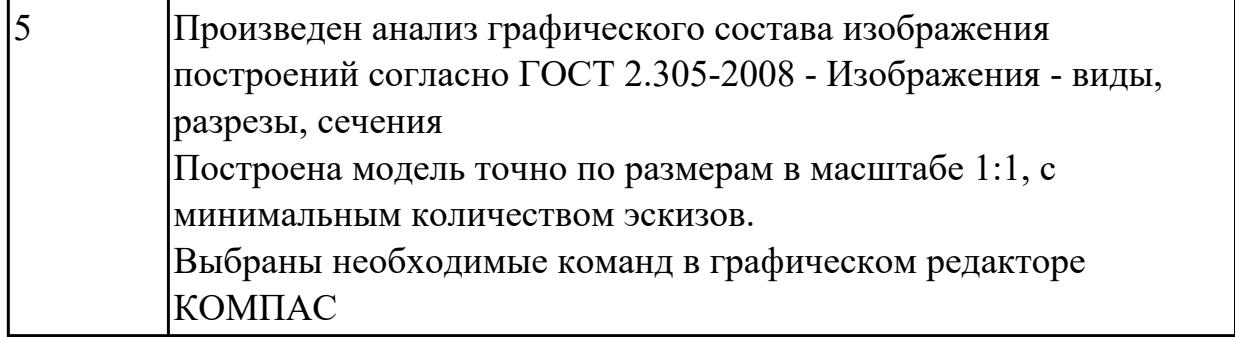

Дана модель Свеча накаливания. Построить ассоциативный чертеж с необходимым количеством видов, сечений. Нанести размеры.

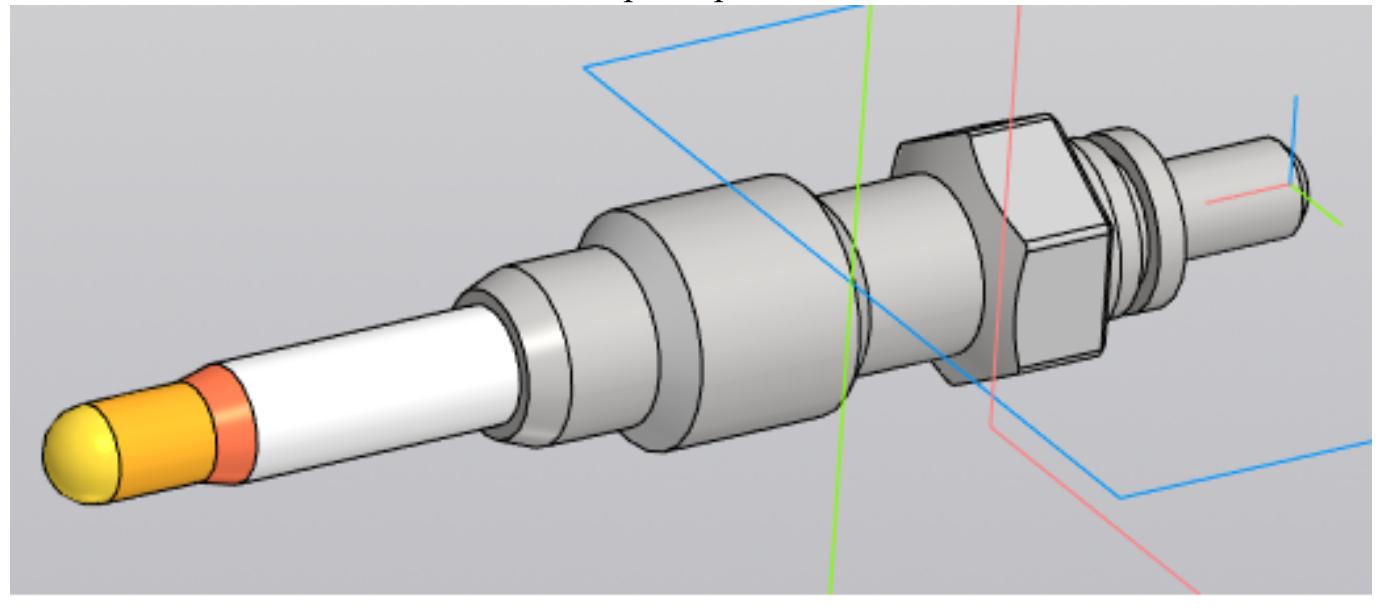

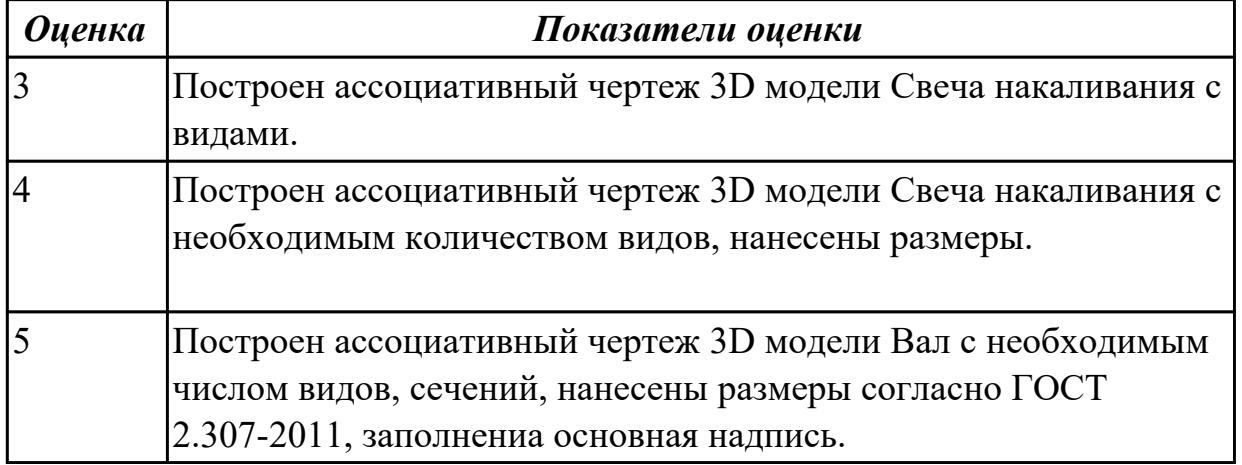